# **An Introduction to the Cycle 5 ALMA Observing Tool**

**How to turn that great idea into an ALMA proposal...**

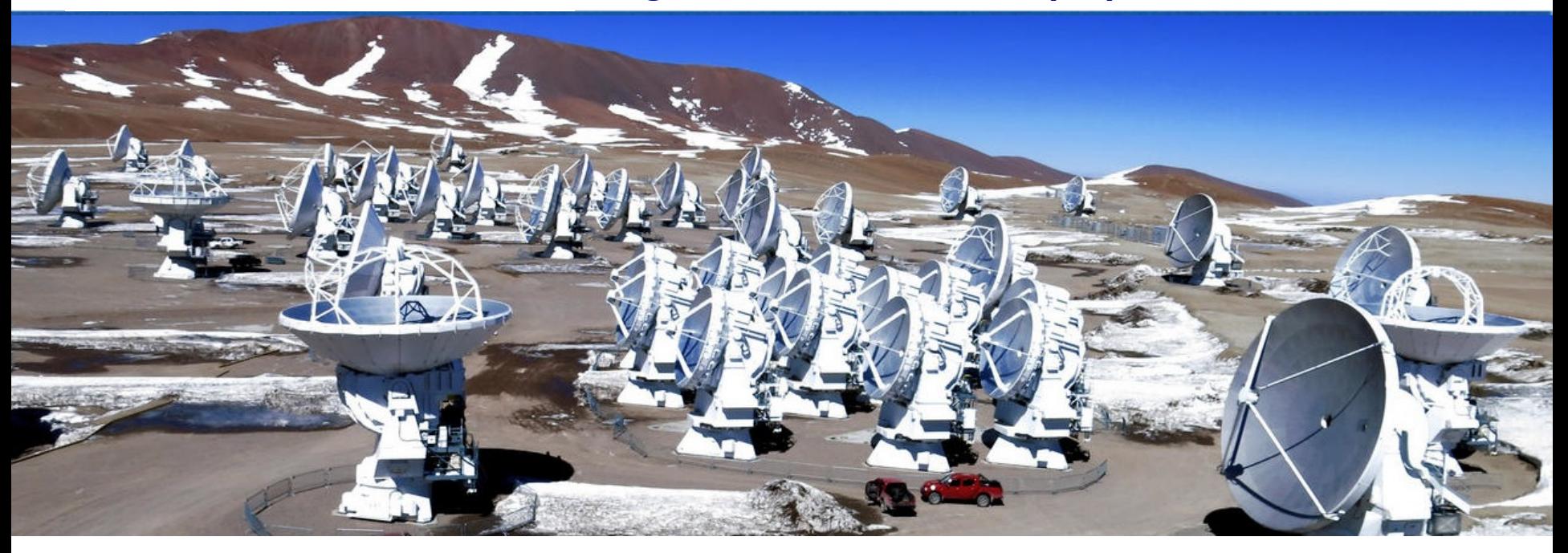

#### Ke Zhang Author: Harvey Liszt

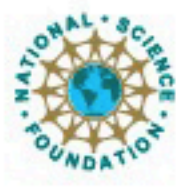

ciated Universities.inc. Atacama Large Millimeter/submillimeter Array Expanded Very Large Array Very Long Baseline Array

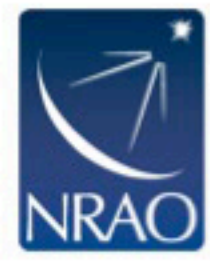

## **Downloading the ALMA OT**

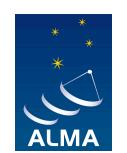

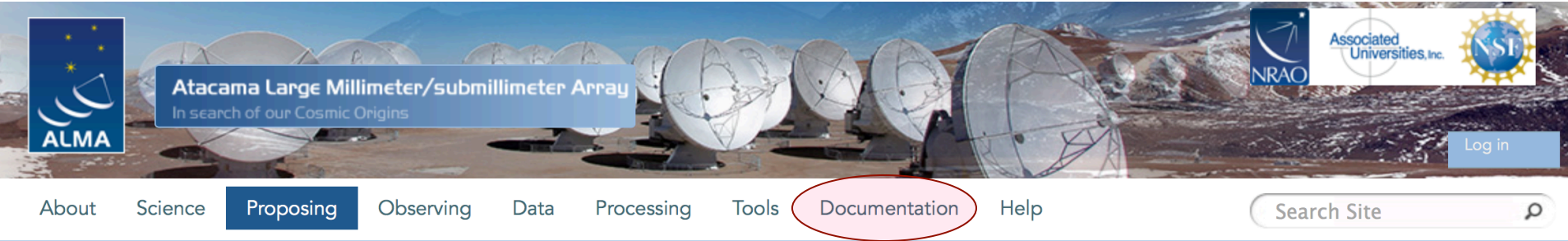

#### **Observing Tool**

The ALMA Observing Tool (OT) is a Java application used for the preparation and submission of ALMA Phase 1 (observing proposal) and Phase 2 (telescope runfiles for accepted proposals) materials. It is also used for preparing and submitting Director's Discretionary Time (DDT) proposals. The current Cycle 4 release of the OT is configured for the present capabilities of ALMA as described in the Cycle 4 Call For Proposals. Note that in order to submit proposals you will have to register with the ALMA Science Portal beforehand.

Note that preparation of Cycle 3 Phase 1 and DDT proposals needs to be done using the Cycle 3 version of the Observing Tool. This version of the OT can be found in the DDT page, or the Phase 2 menu.

#### Download & Installation

The OT will run on most common operating systems, as long as you have Java 8 installed (see the troubleshooting page if you are experiencing Java problems). The ALMA OT is available in two flavours: Web Start and tarball.

The Web Start application is the recommended way of using the OT. It has the advantage that the OT is automatically downloaded and installed on your computer and it will also automatically detect and install updates. There are some issues with Web Start, particularly that it does not work with the Open JDK versions of Java such as the "Iced Tea" flavour common on many modern Linux installations. The Sun/Oracle variant of Java should therefore be installed instead. If this is not possible, then the tarball installation of the OT is available.

The tarball version must be installed manually and will not automatically update itself, however there should be no installation issues. For Linux users, we also provide a download complete with a recommended version of the Java Runtime Environment. Please use this if you have any problems running the OT tarball install with your default Java.

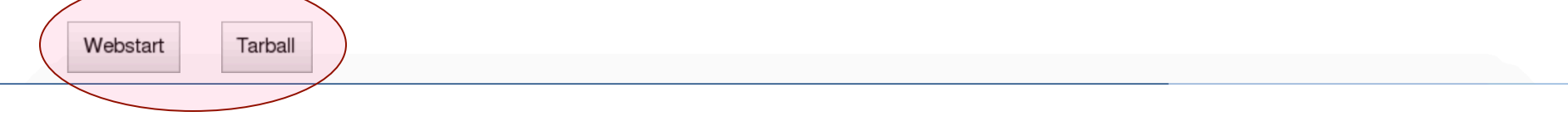

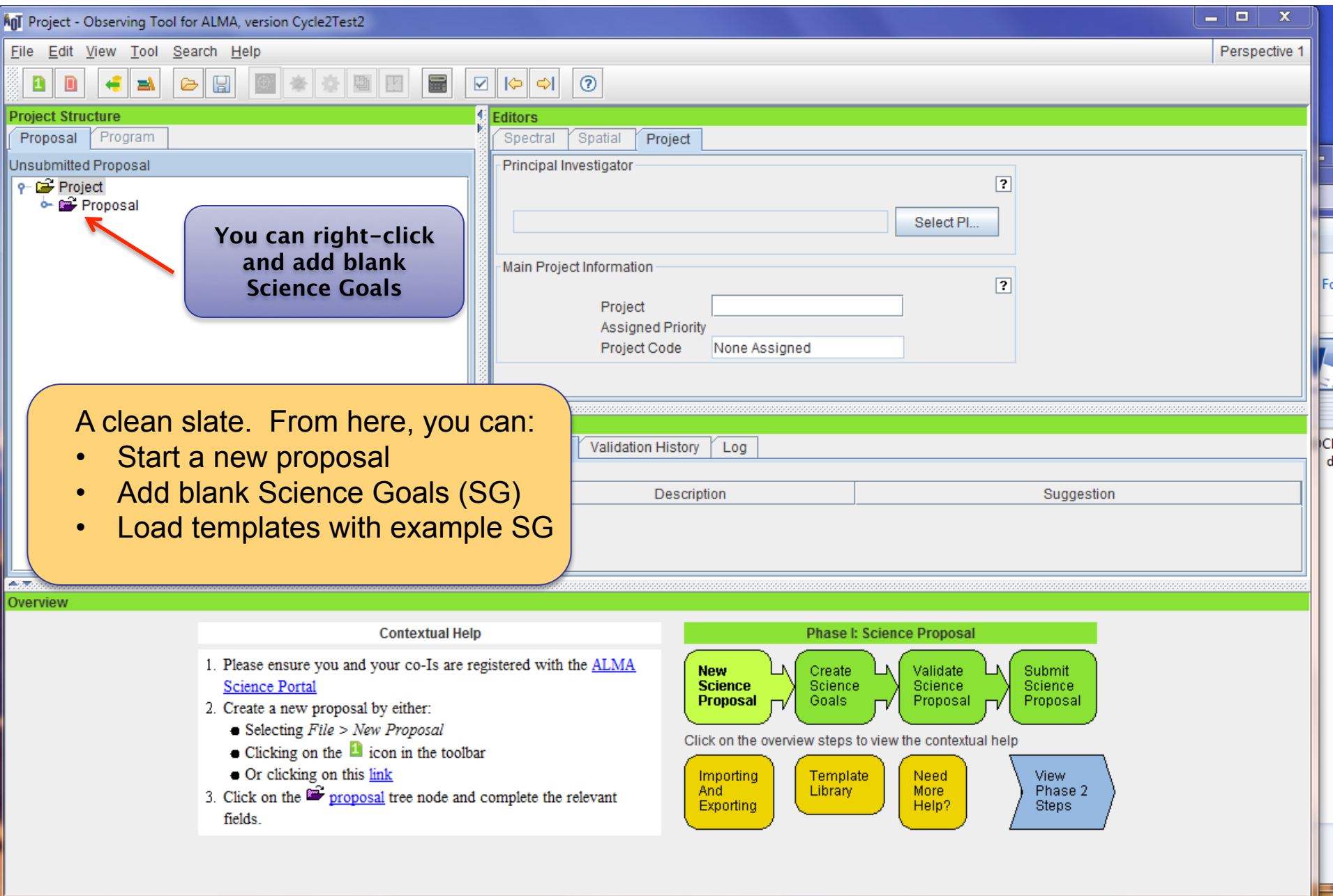

# **The workflow of OT**

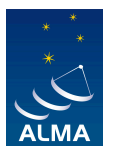

- Proposal
	- Basic information ( title, abstract, investigators, …)
	- Upload your science case description
	- Add a science goal ( e.g. a group of sources with the same spectral setting and sensitivity requirement)
		- Field Setup
		- Spectral Setup
		- Calibration Setup (handled by ALMA in most of the cases)
		- Control and Performance
		- Technical Justification
	- More science goals…
	- Validate
	- Submit

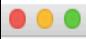

#### ALMA Observing Tool (2015.8) - Project

Perspective 1

File Edit View Tool Search Help

#### OD BEBBBBBBBBBC ZHA B

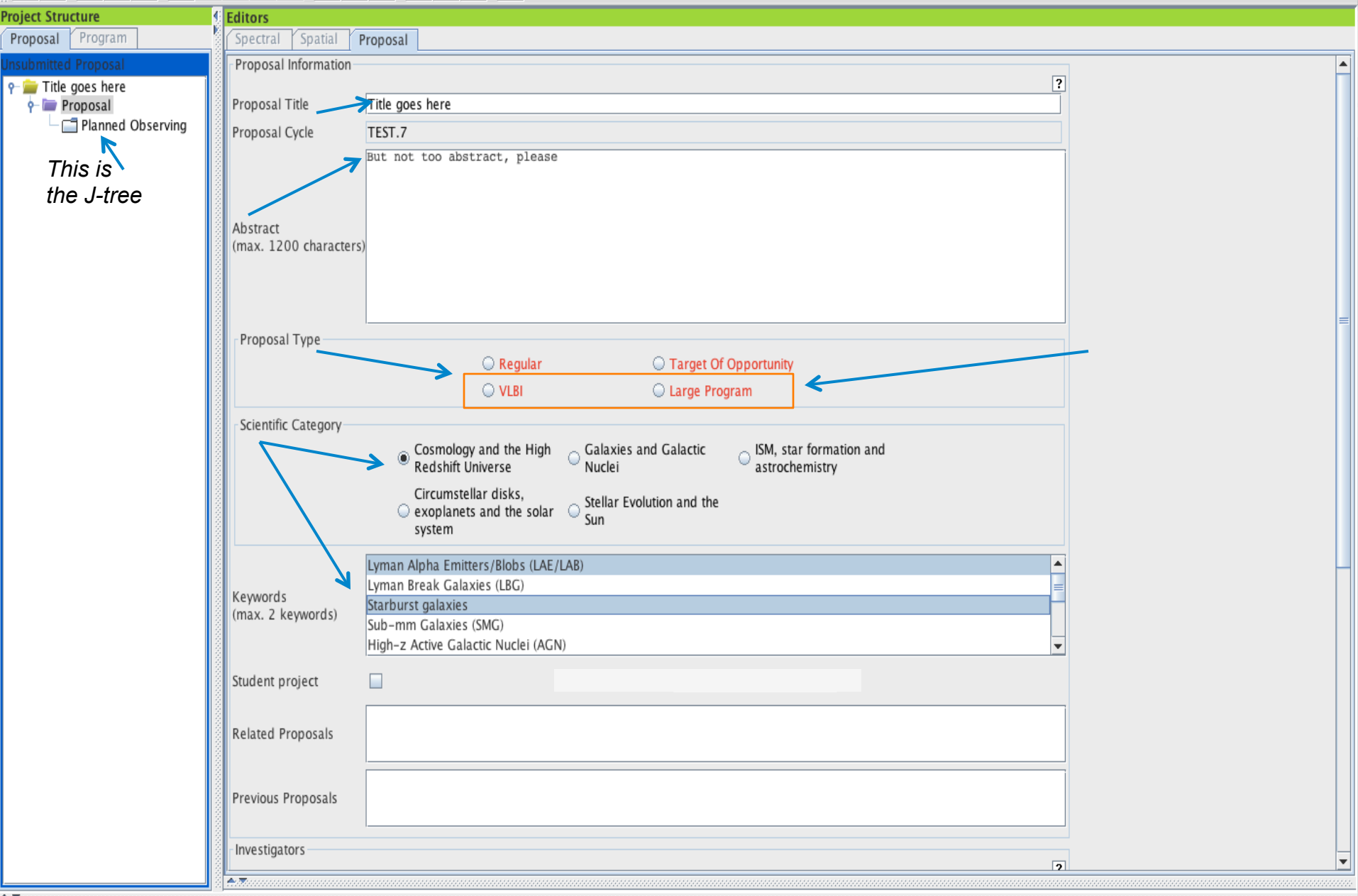

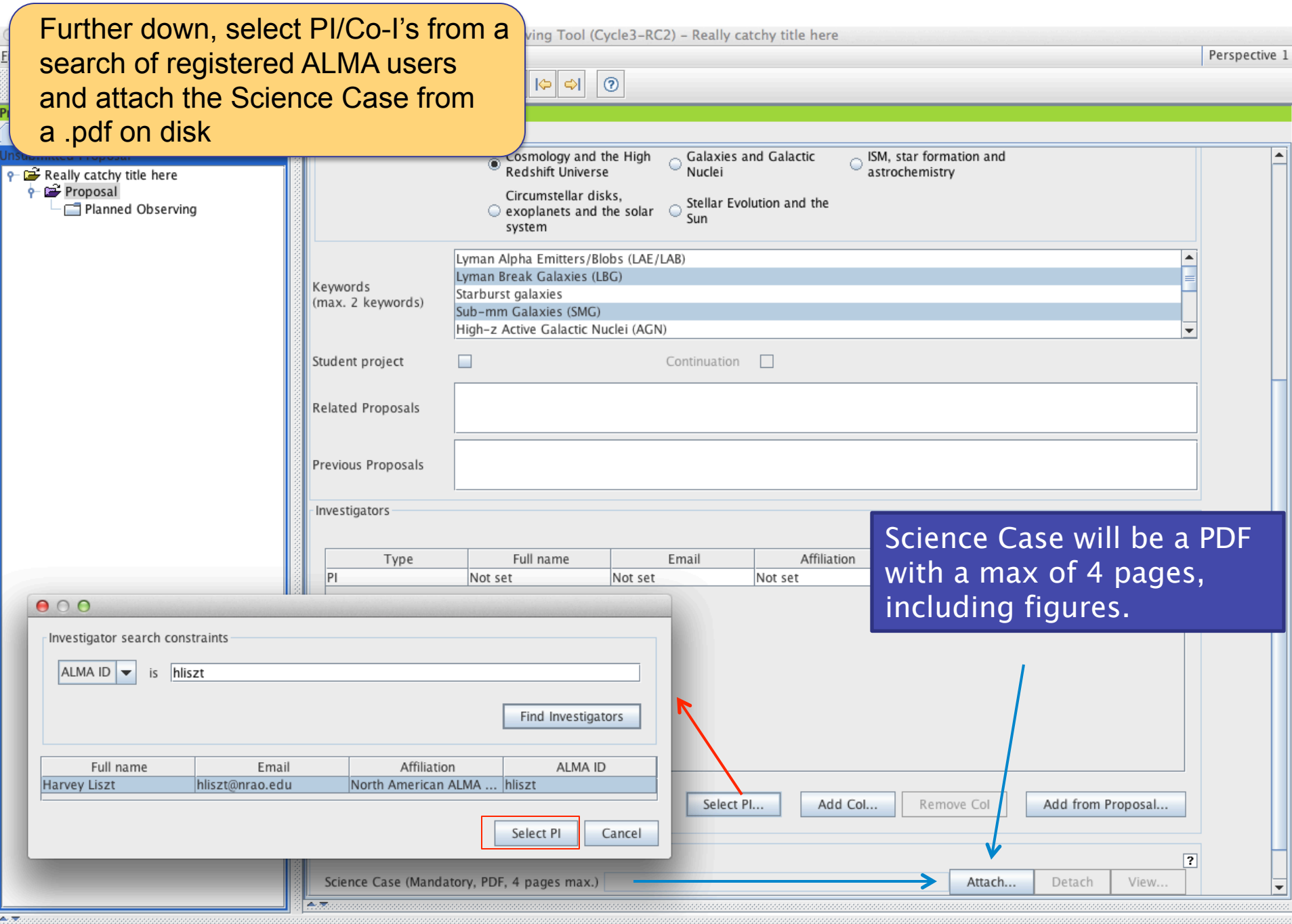

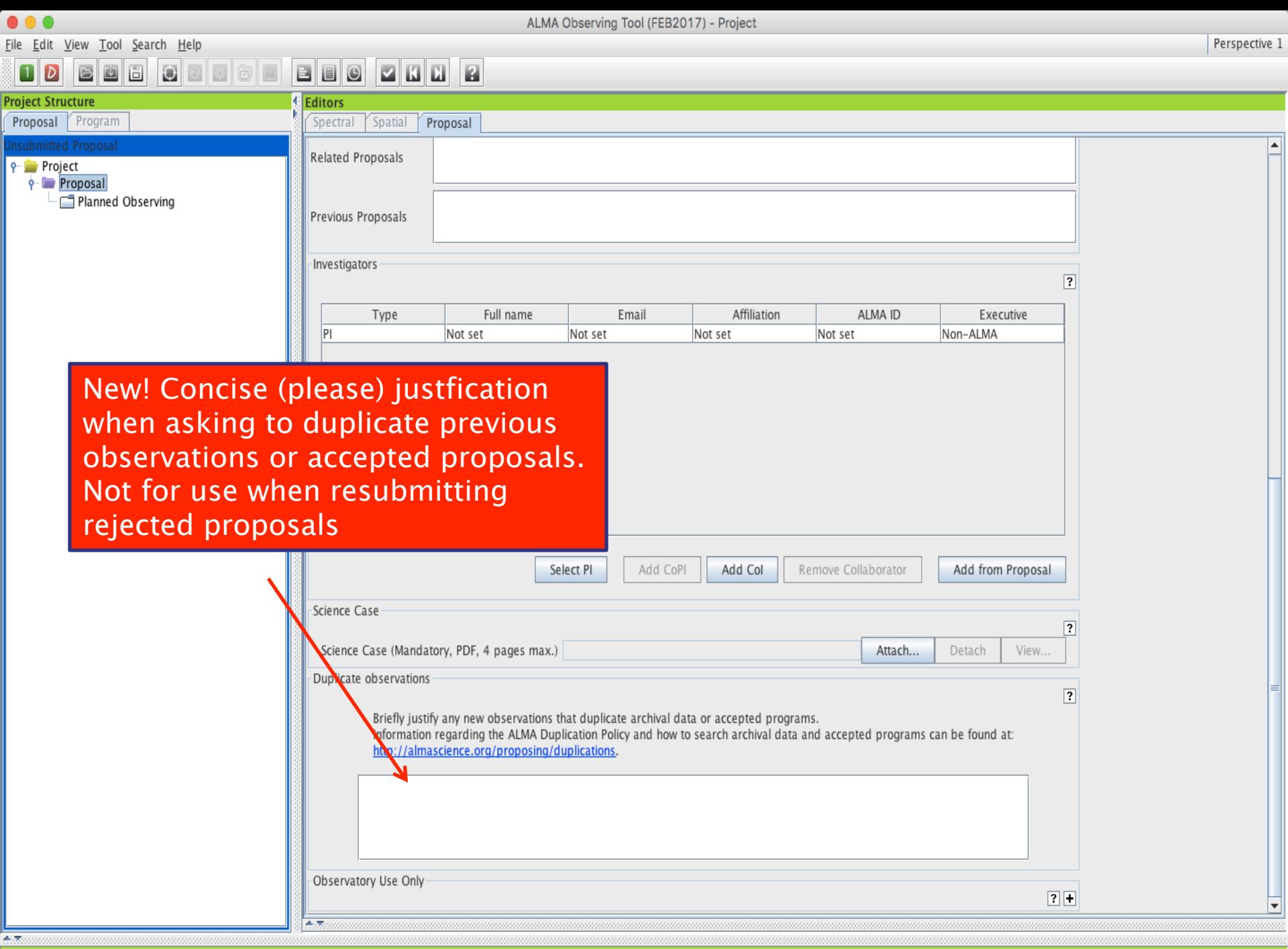

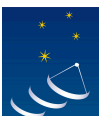

## **Science Case**

- Must include:
	- Astronomical Importance
	- Estimated intensity, S/N
- May include:
	- Figures
	- Tables
	- References
- Free-form PDF document
	- 12+ font, English only
	- 20 MB file size
	- 4 pages (6 for Large Projects)

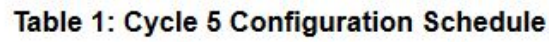

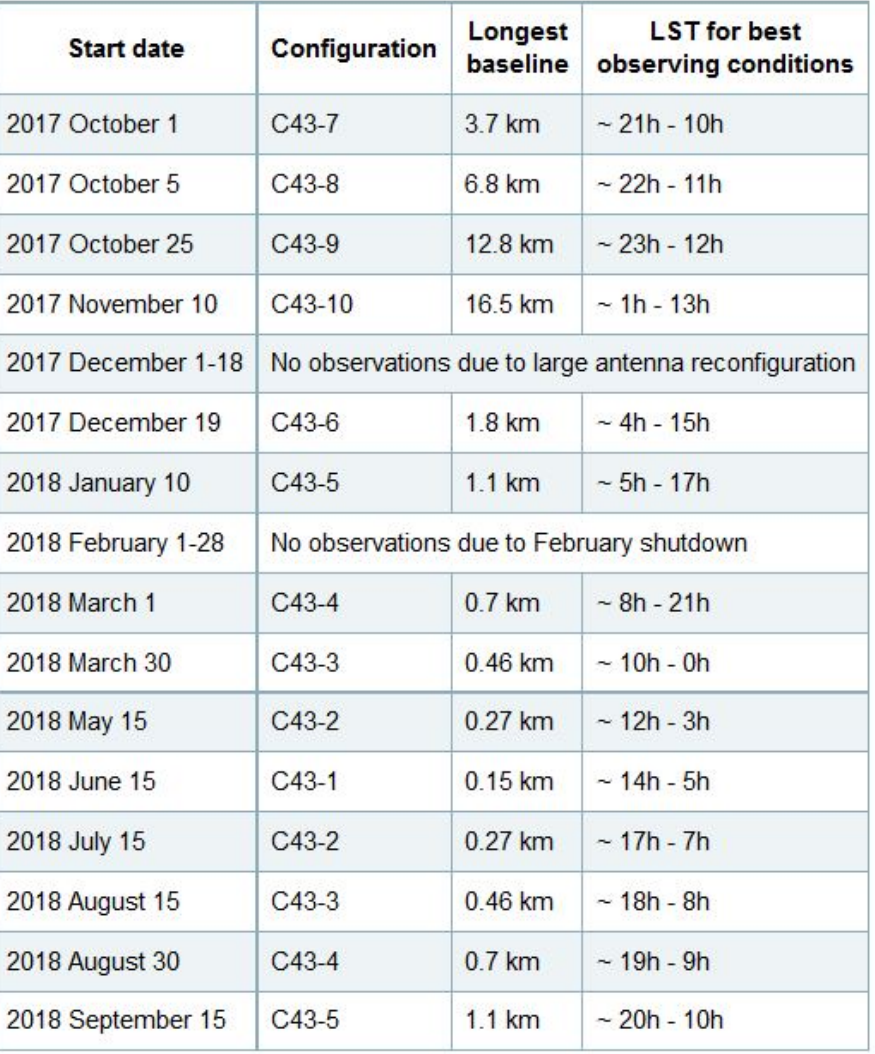

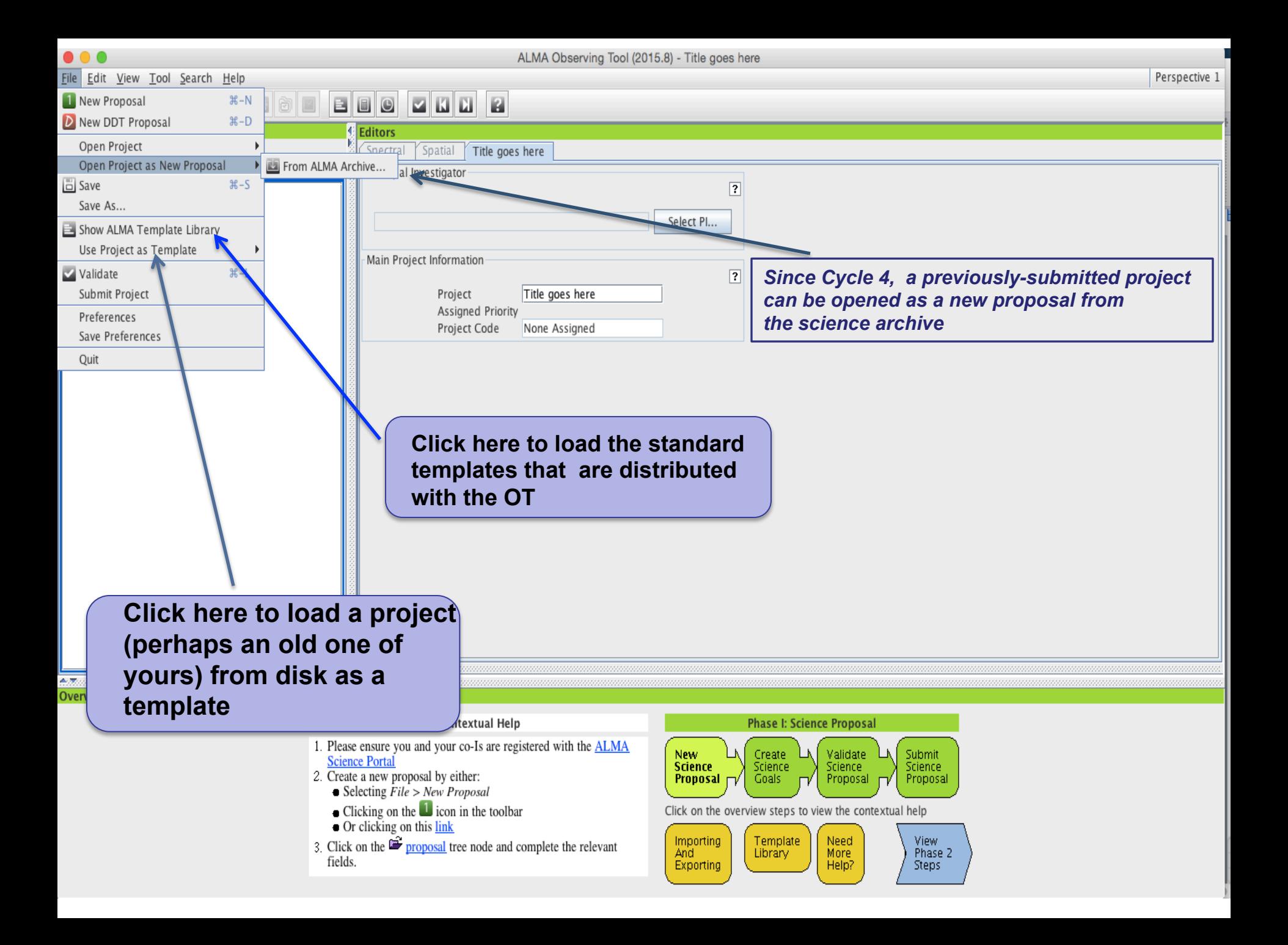

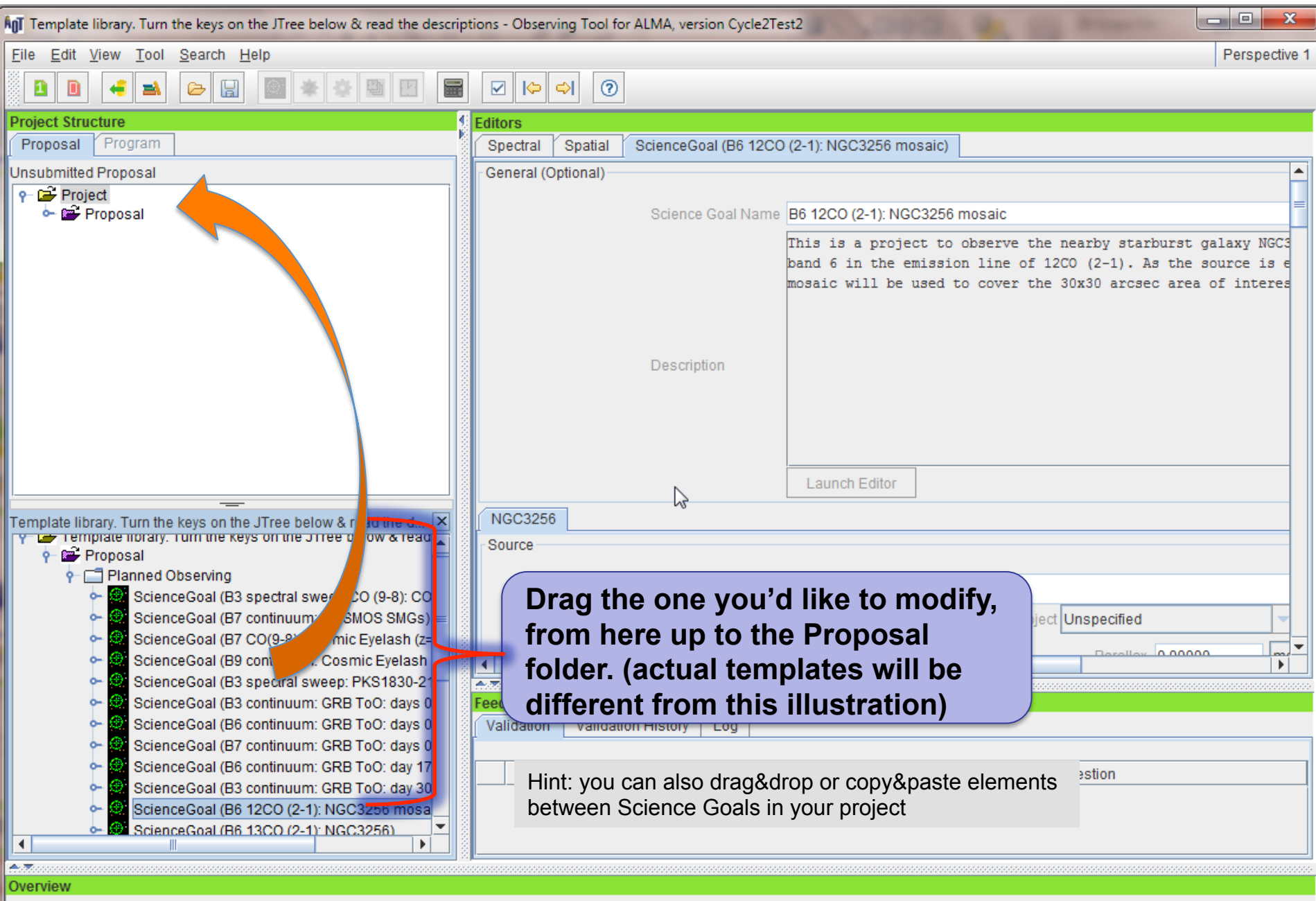

**Contextual Help** 

**Phase I: Science Proposal** 

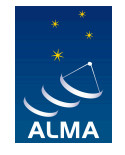

# **Let's work on a science goal together**

• Suppose we want to observe molecular lines and continuum emission in NGC 3256

## **Field Setup**

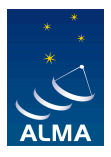

- Source Name: **NGC 3256**, then click on Resolve
- Target Type: **Rectangular Field**
- Expected Source Properties
	- Peak Continuum Flux Density per Beam: 0.174 Jy
- Rectangle
	- $-$  P length  $=$  50 arcsec
	- $-$  q length  $=$  50 arcsec
- On the lower left corner, there is an Image Query option
	- Use the Default setting and click on query

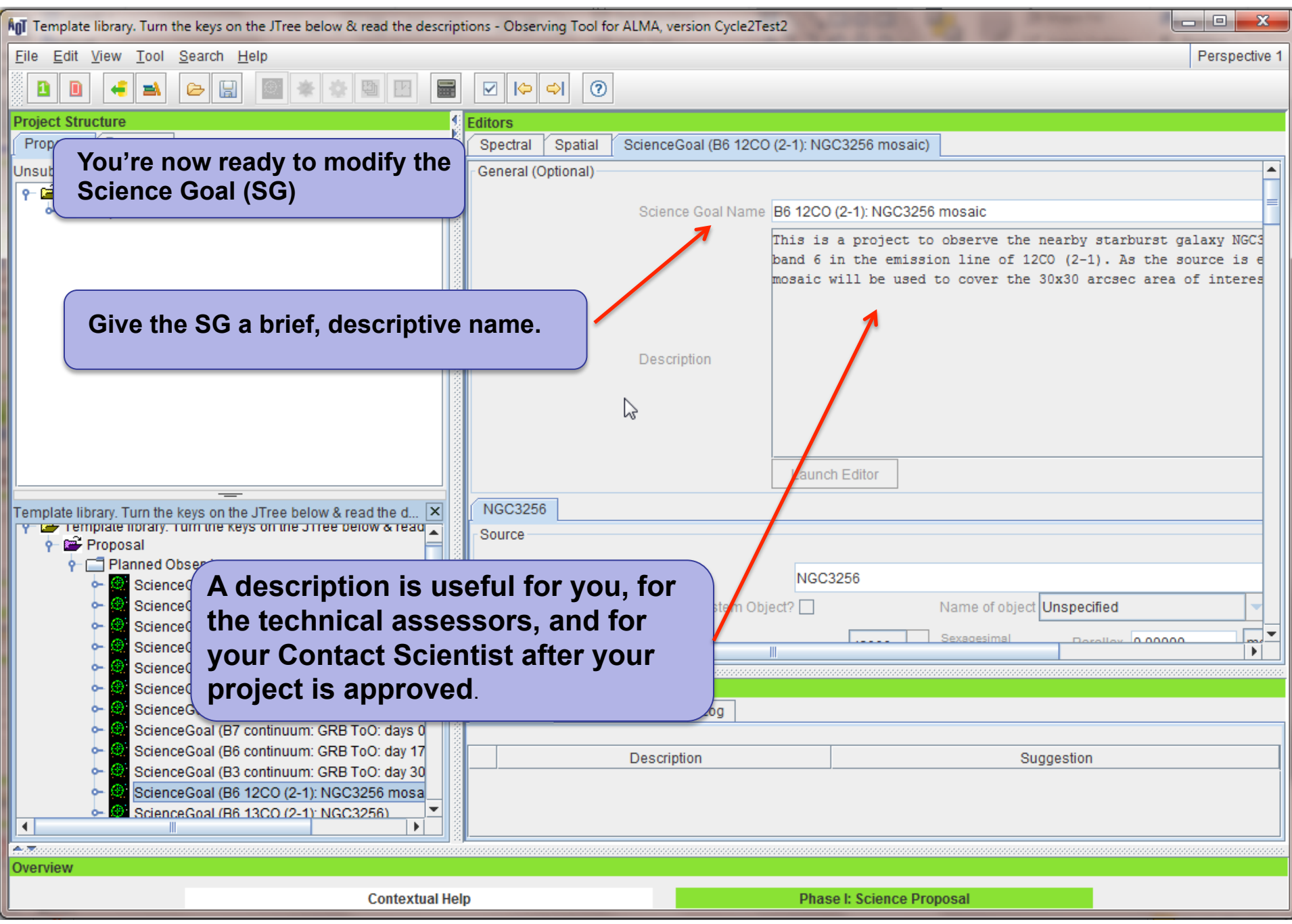

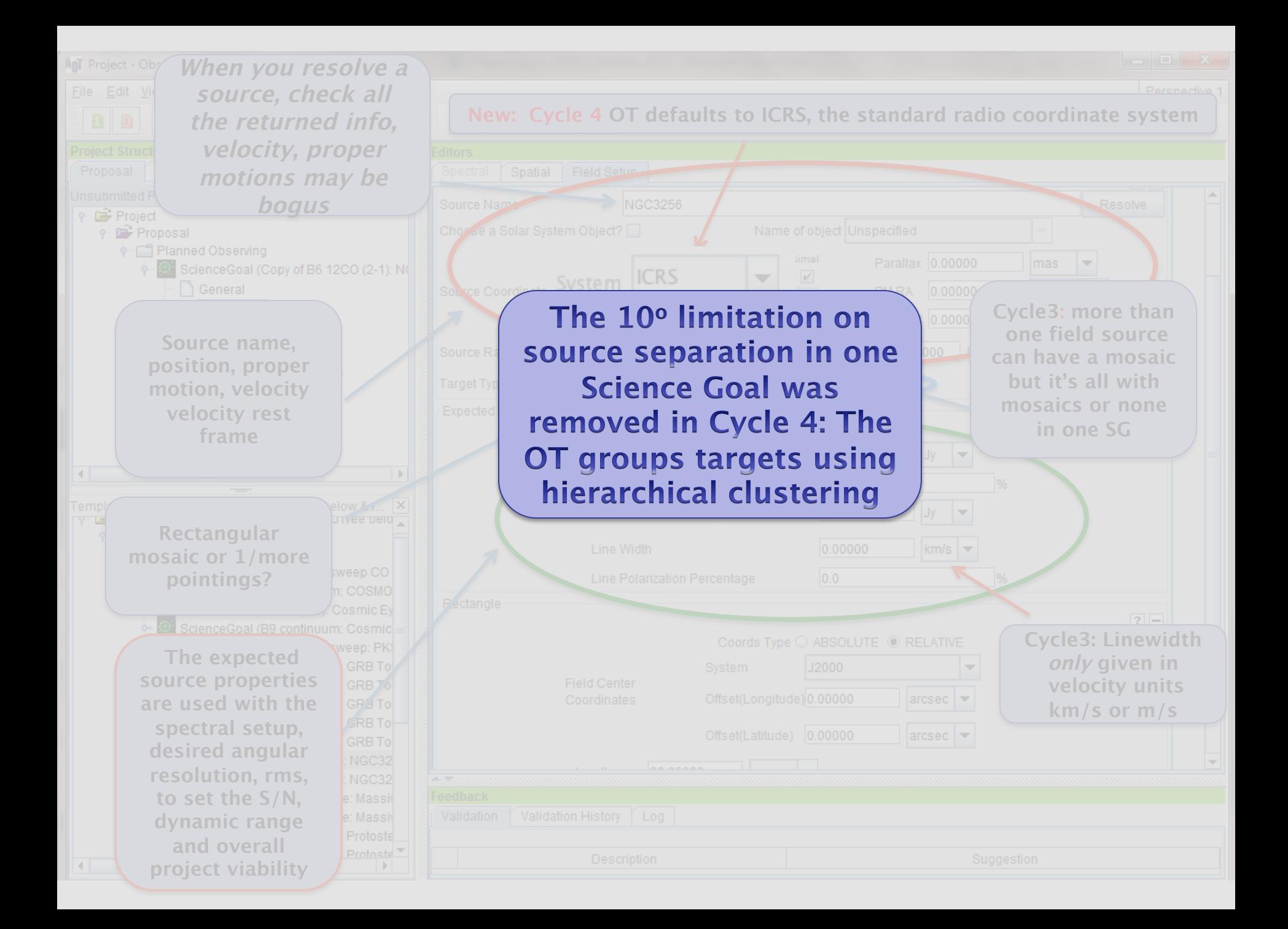

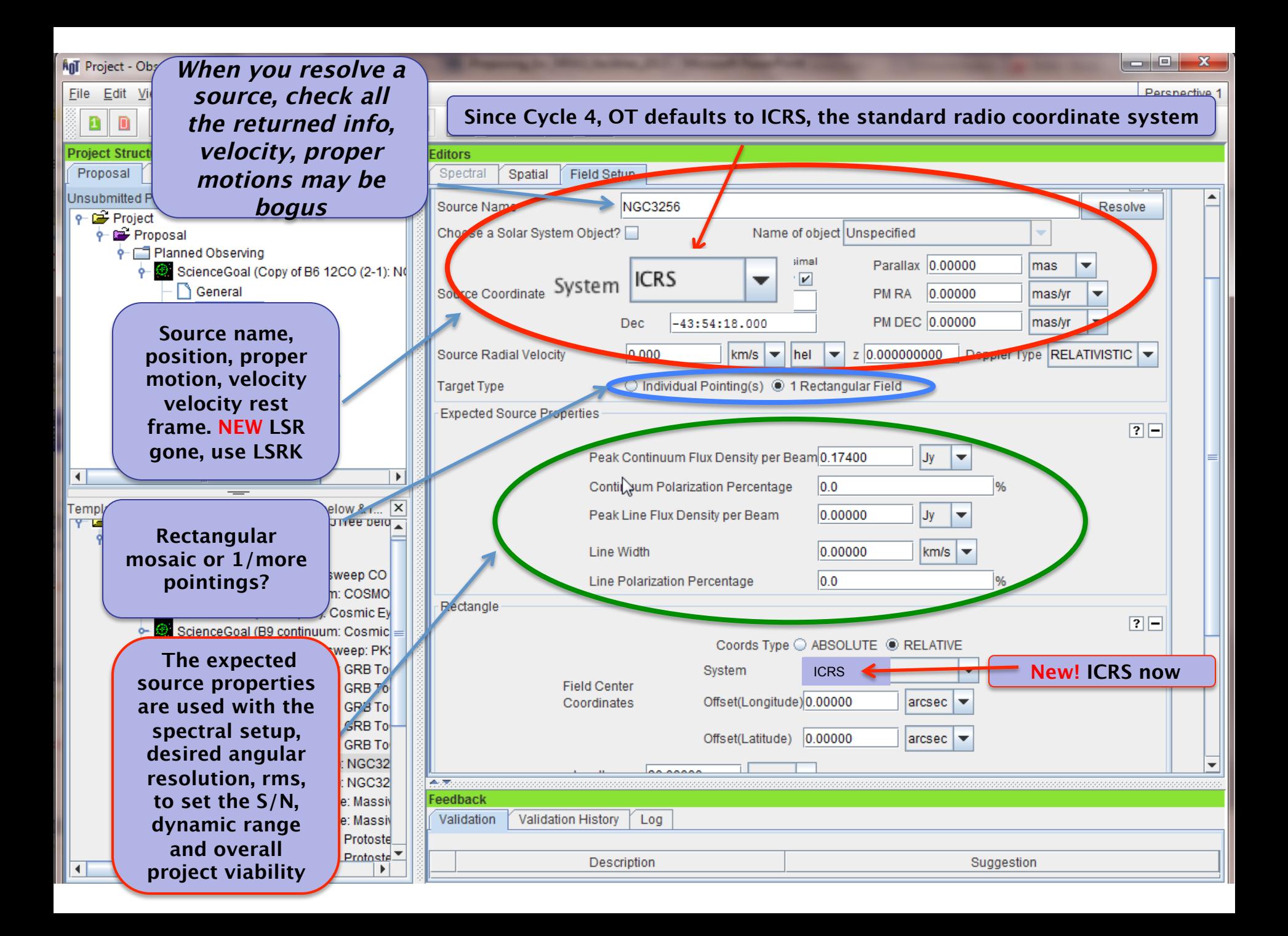

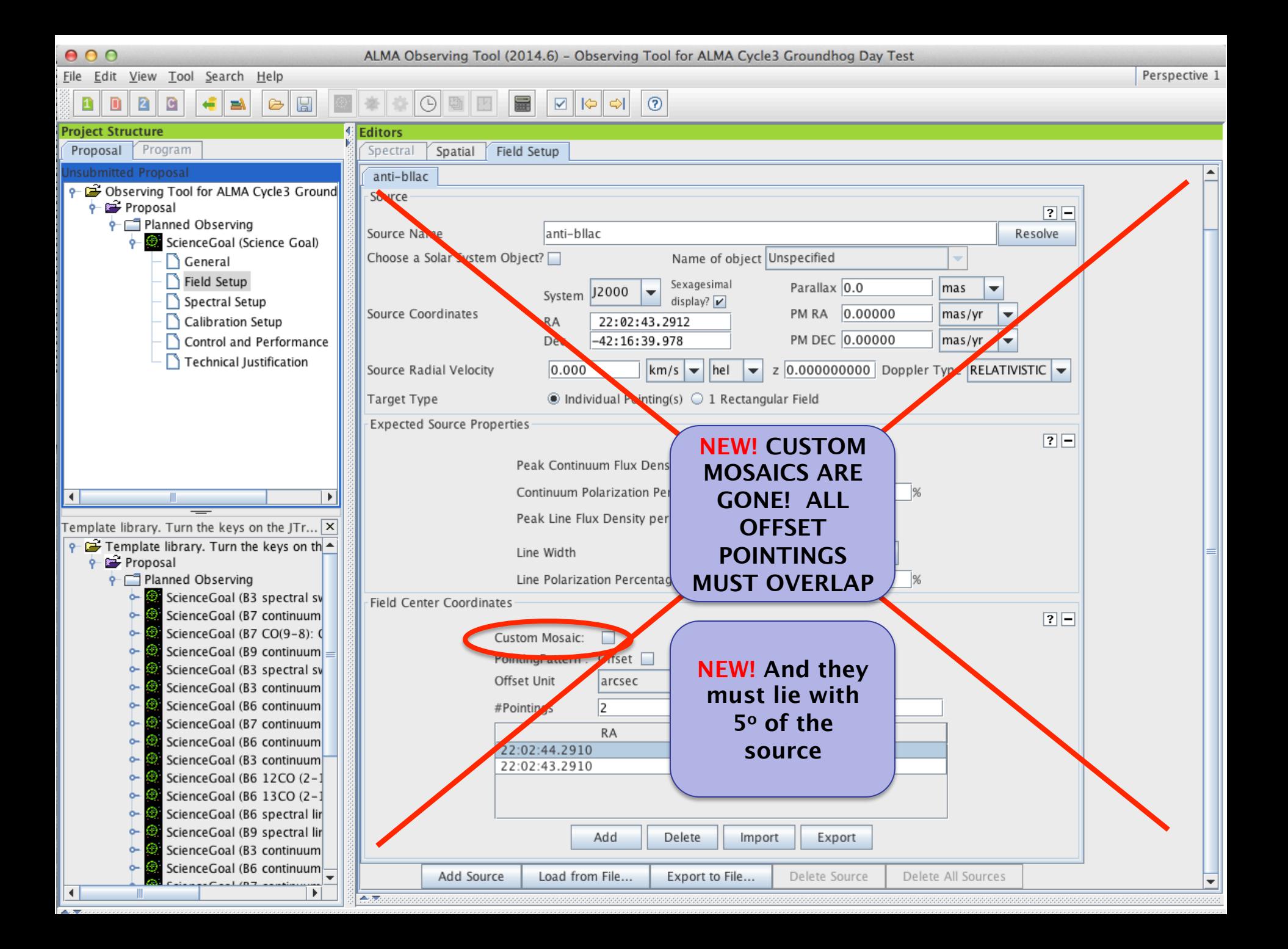

#### . . .

ALMA Observing Tool (FEB2017) - Project

Perspective 1

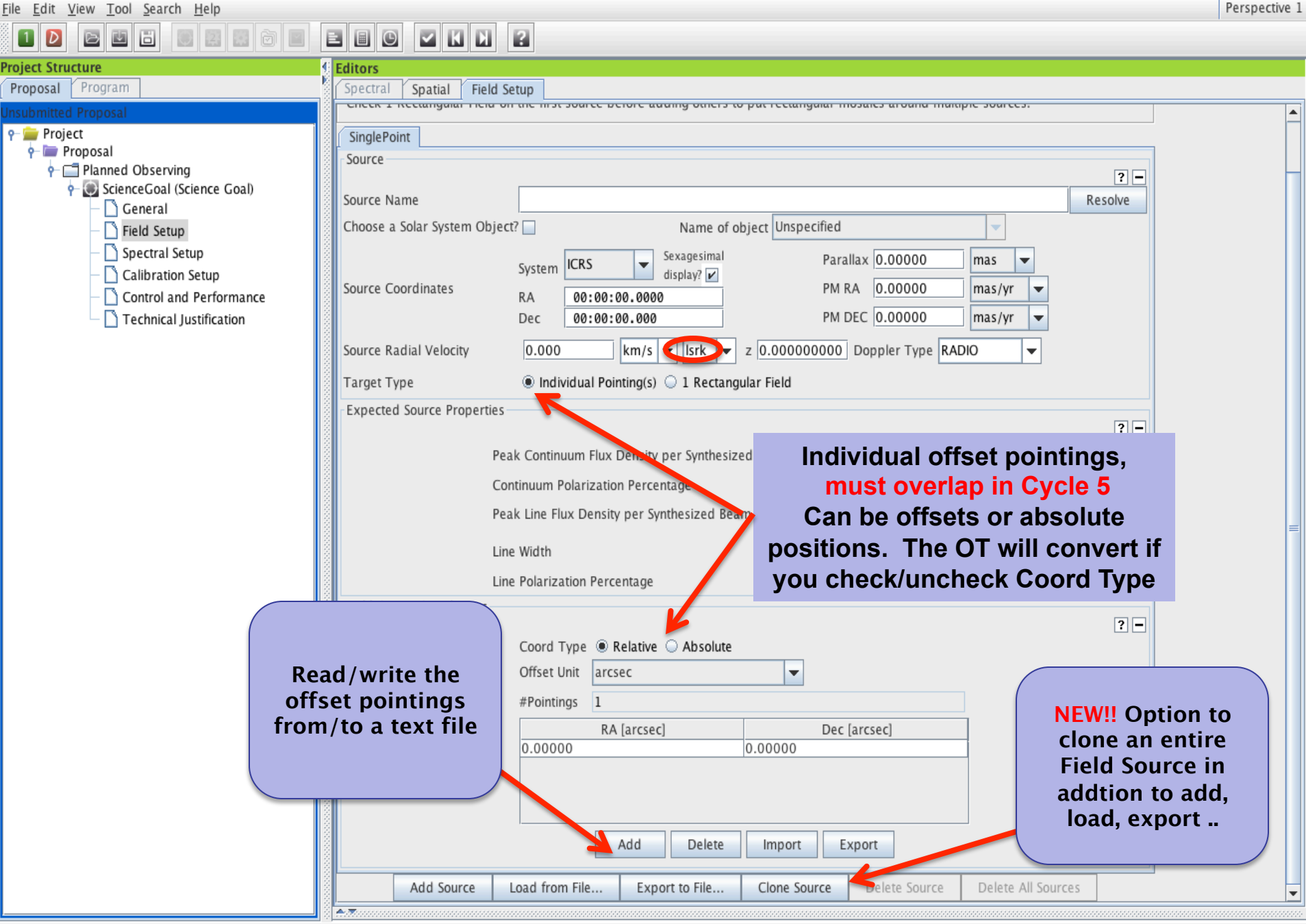

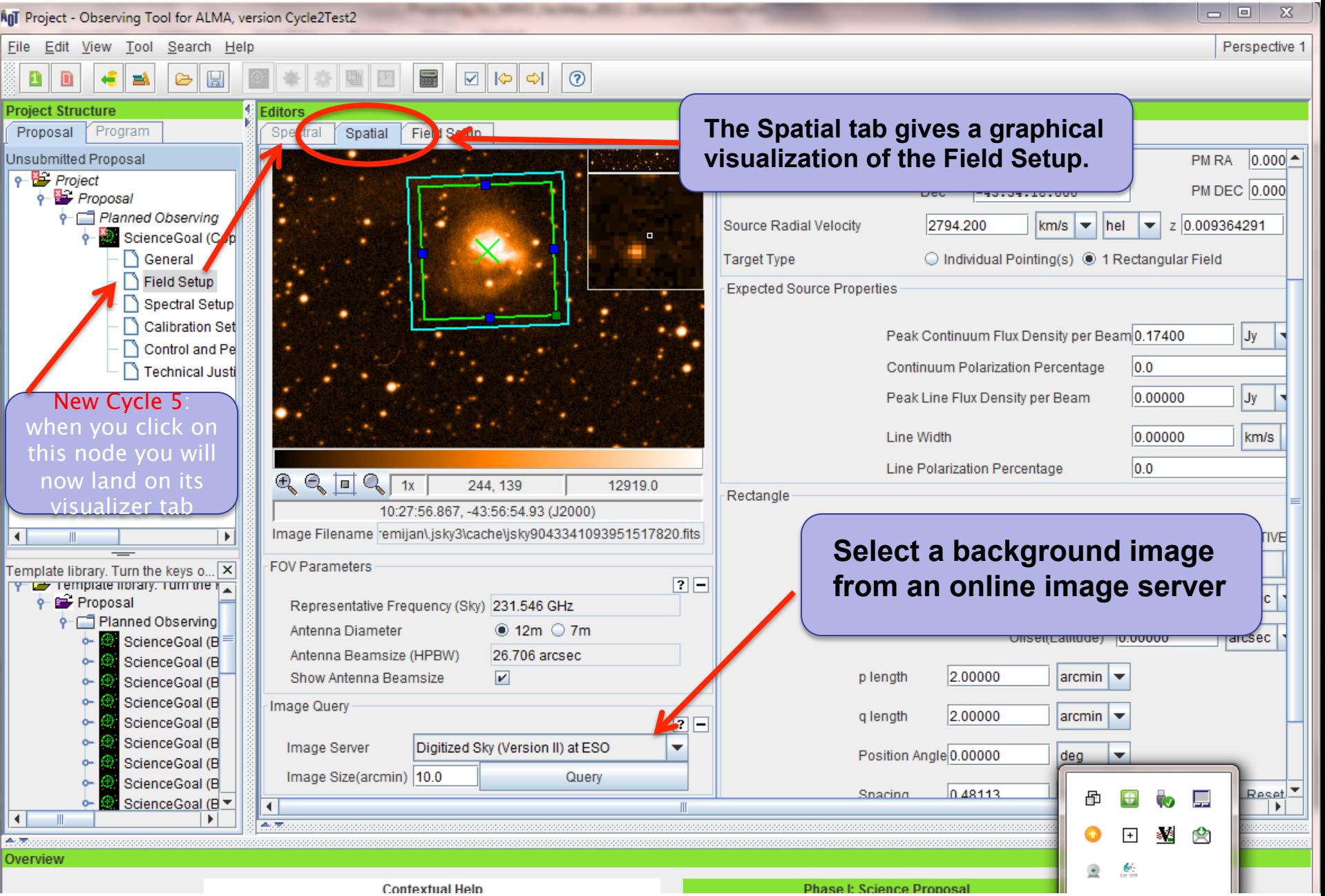

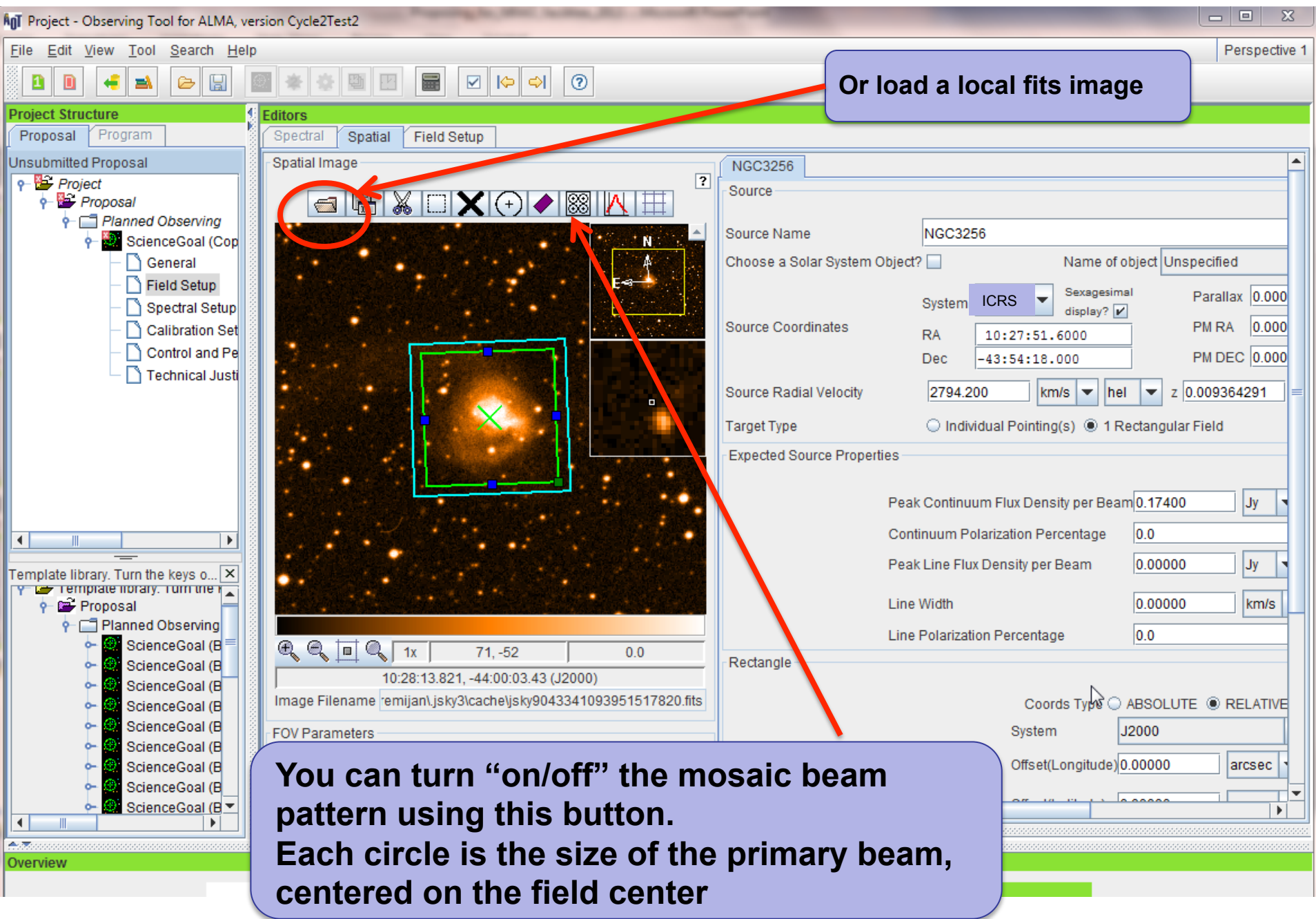

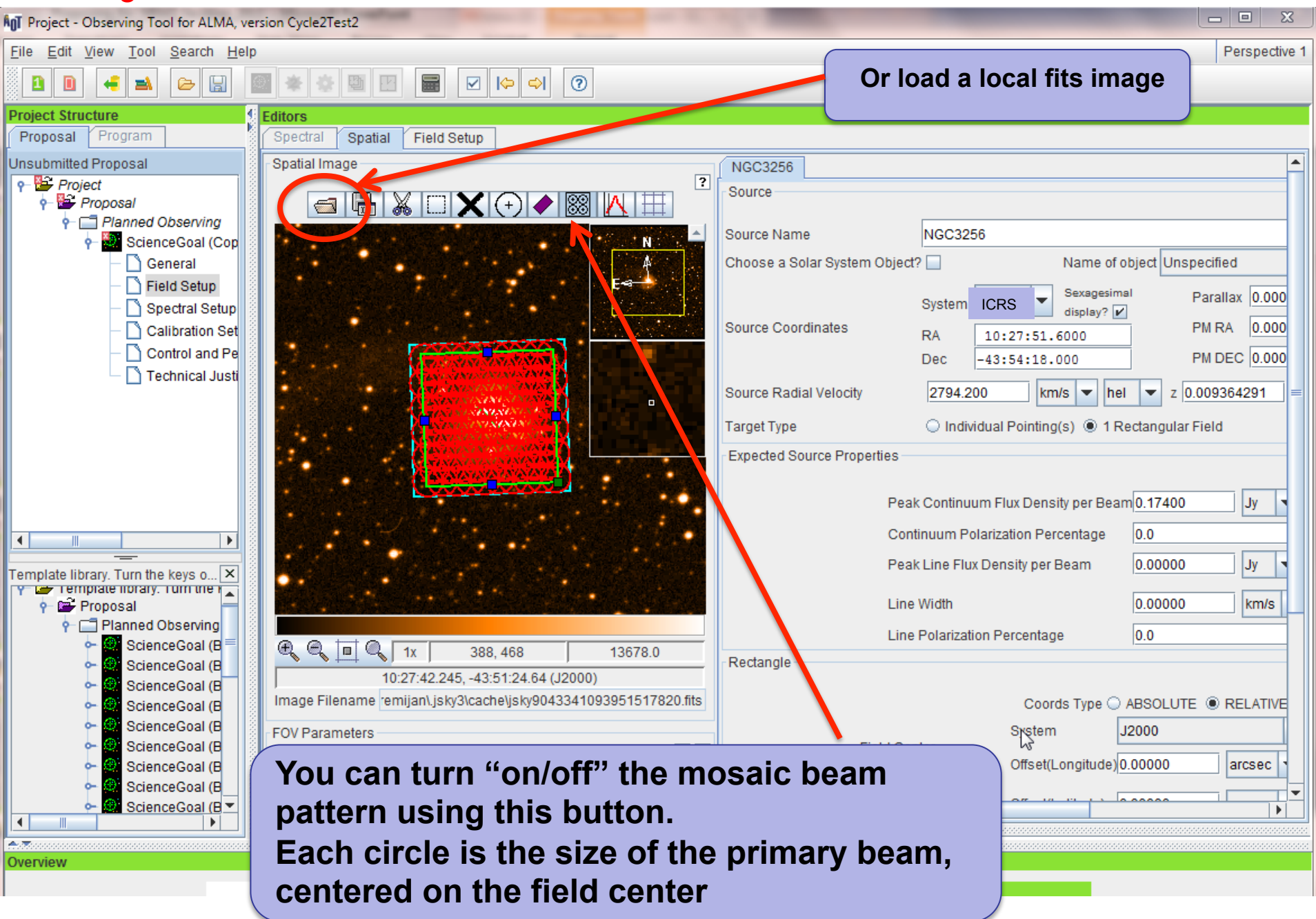

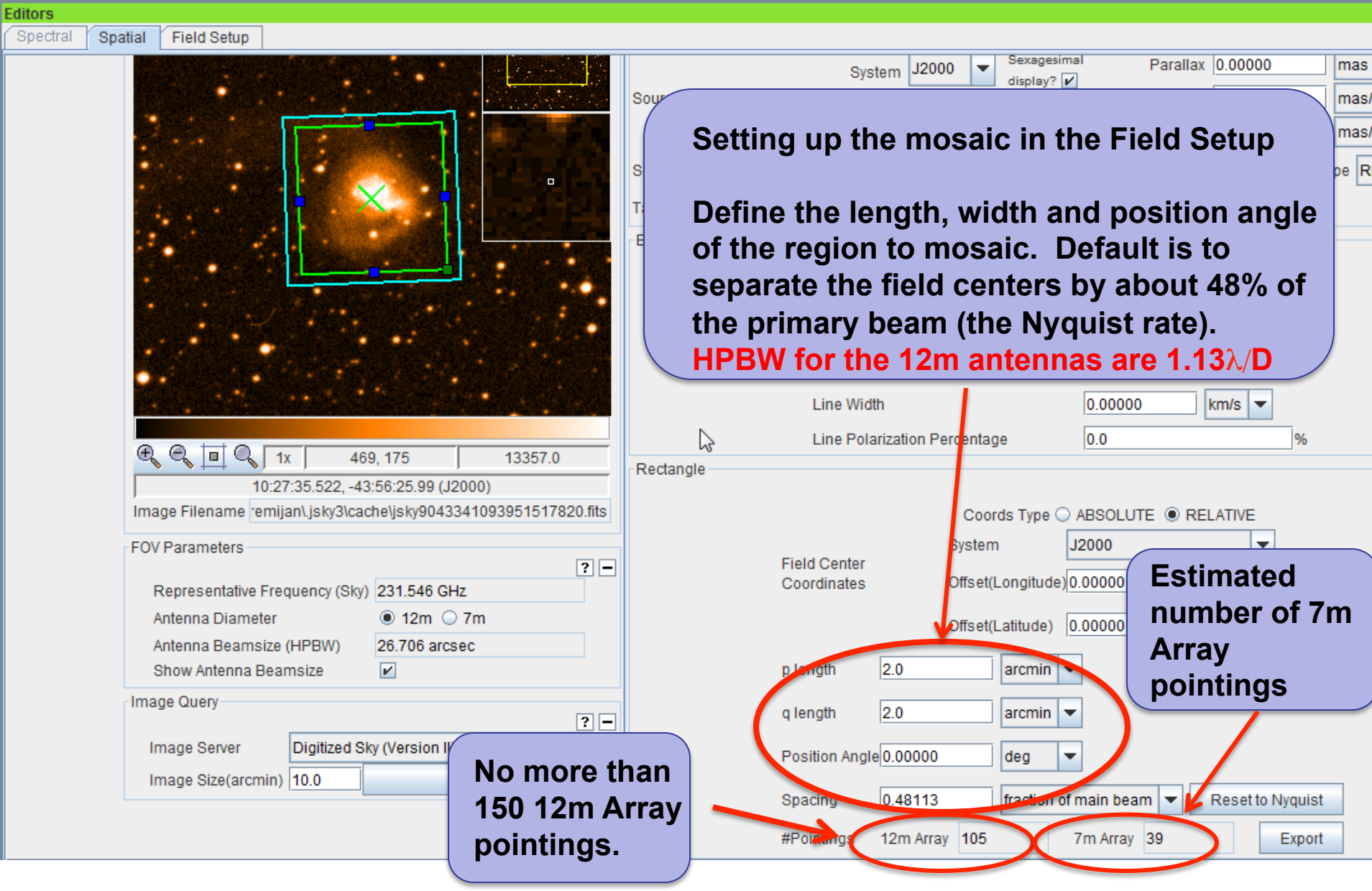

## **Spectral Setup**

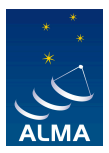

#### • CO lines and continuum observations

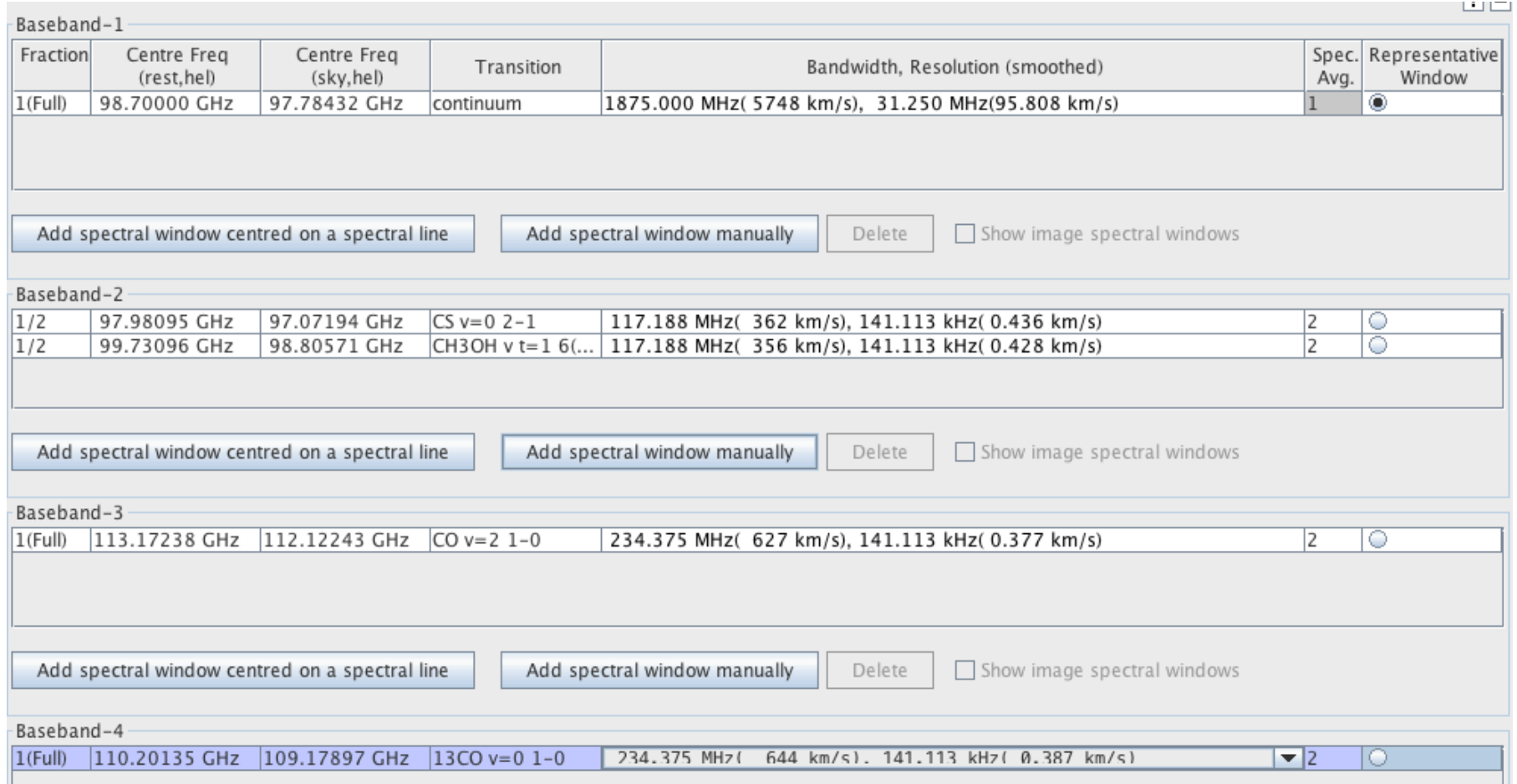

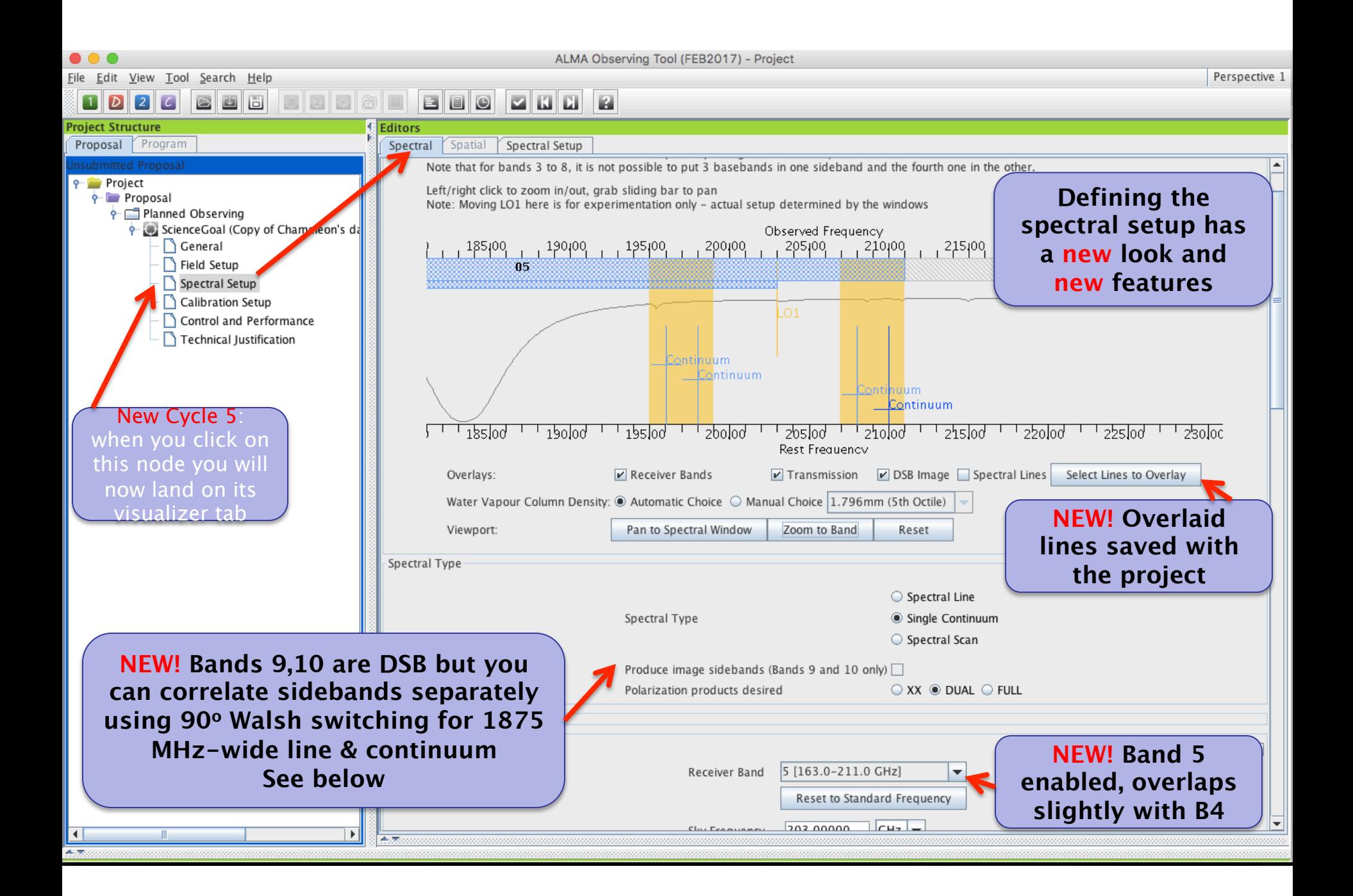

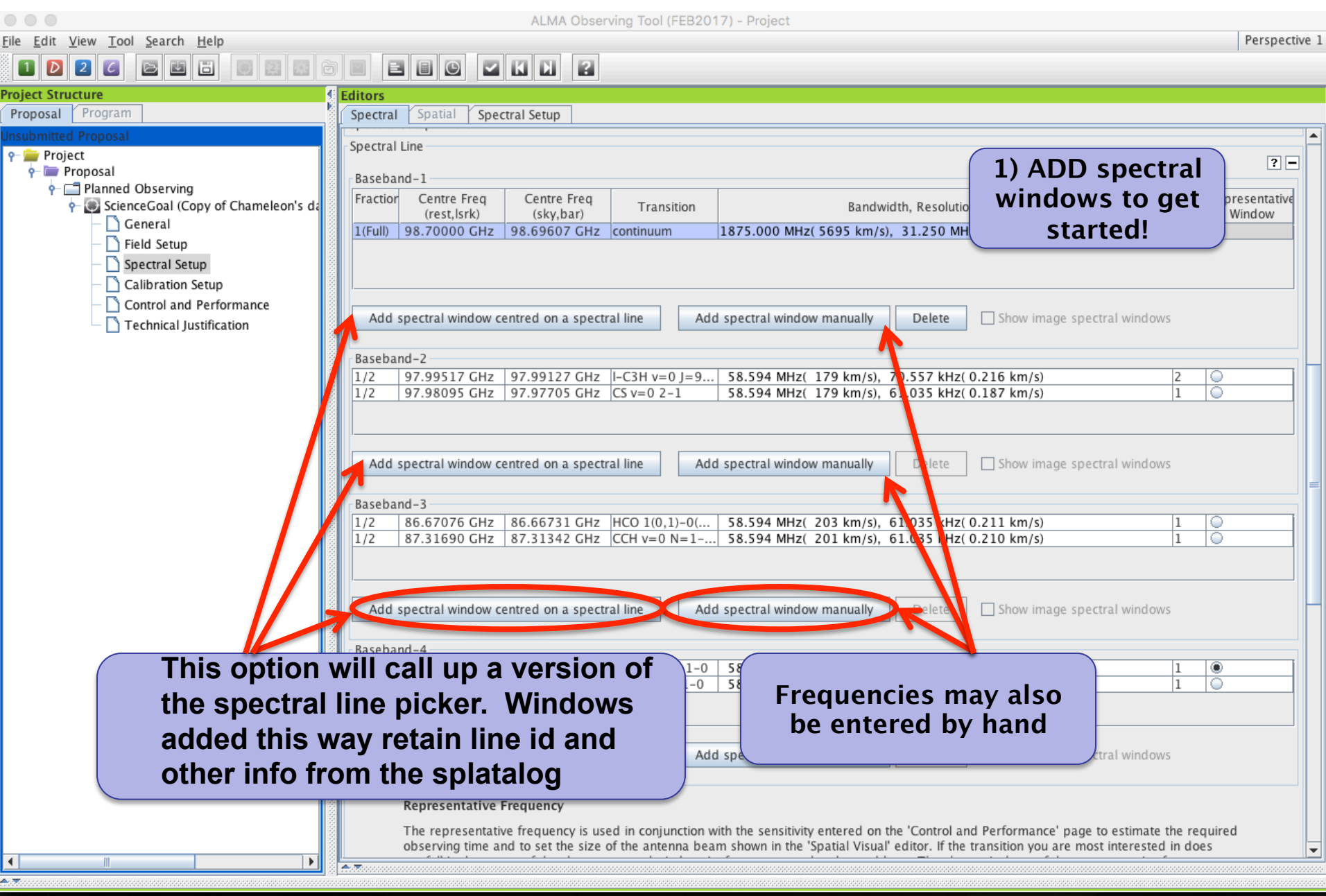

**AnT** Select Spectral Lines

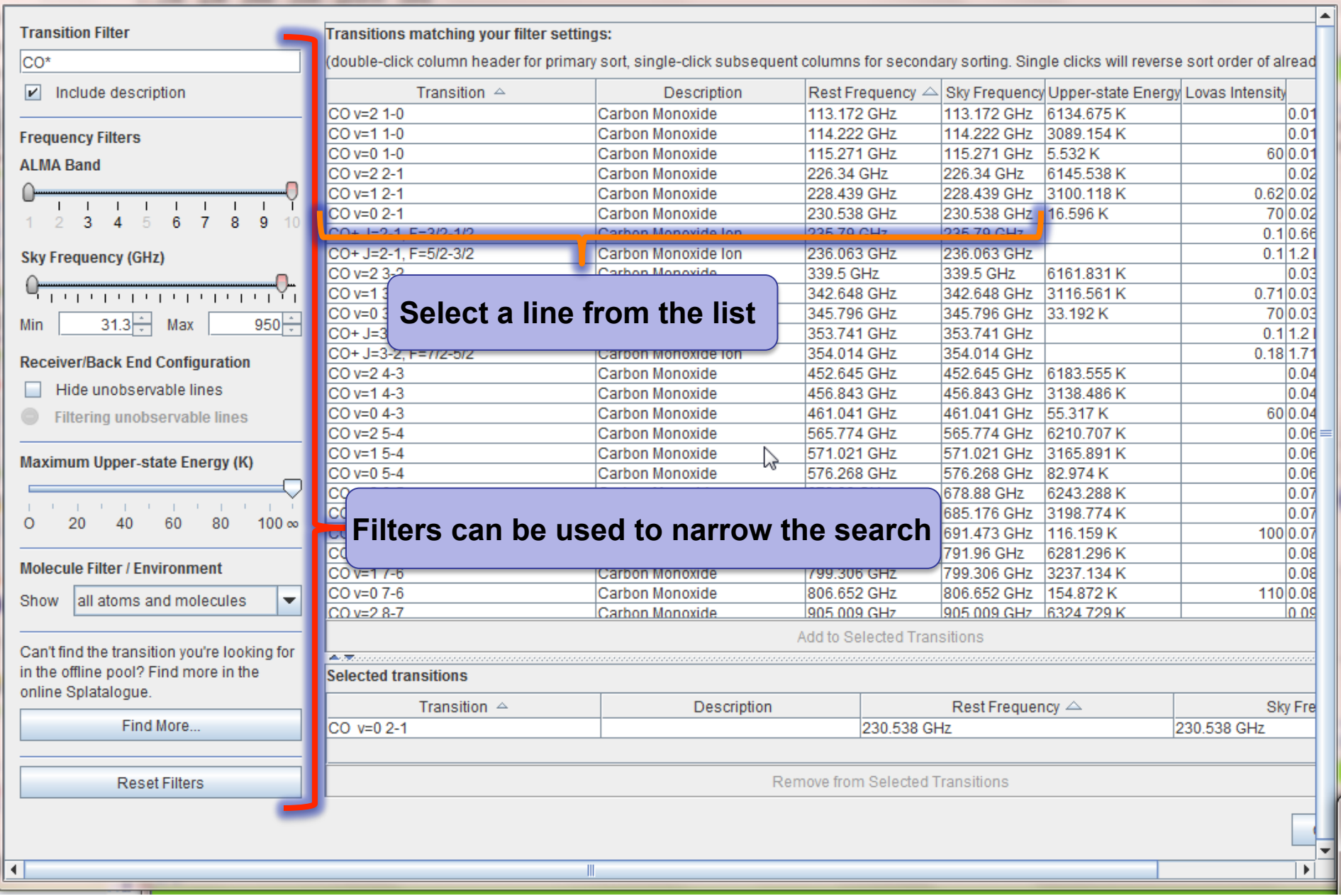

 $\mathbb{Z}$ 

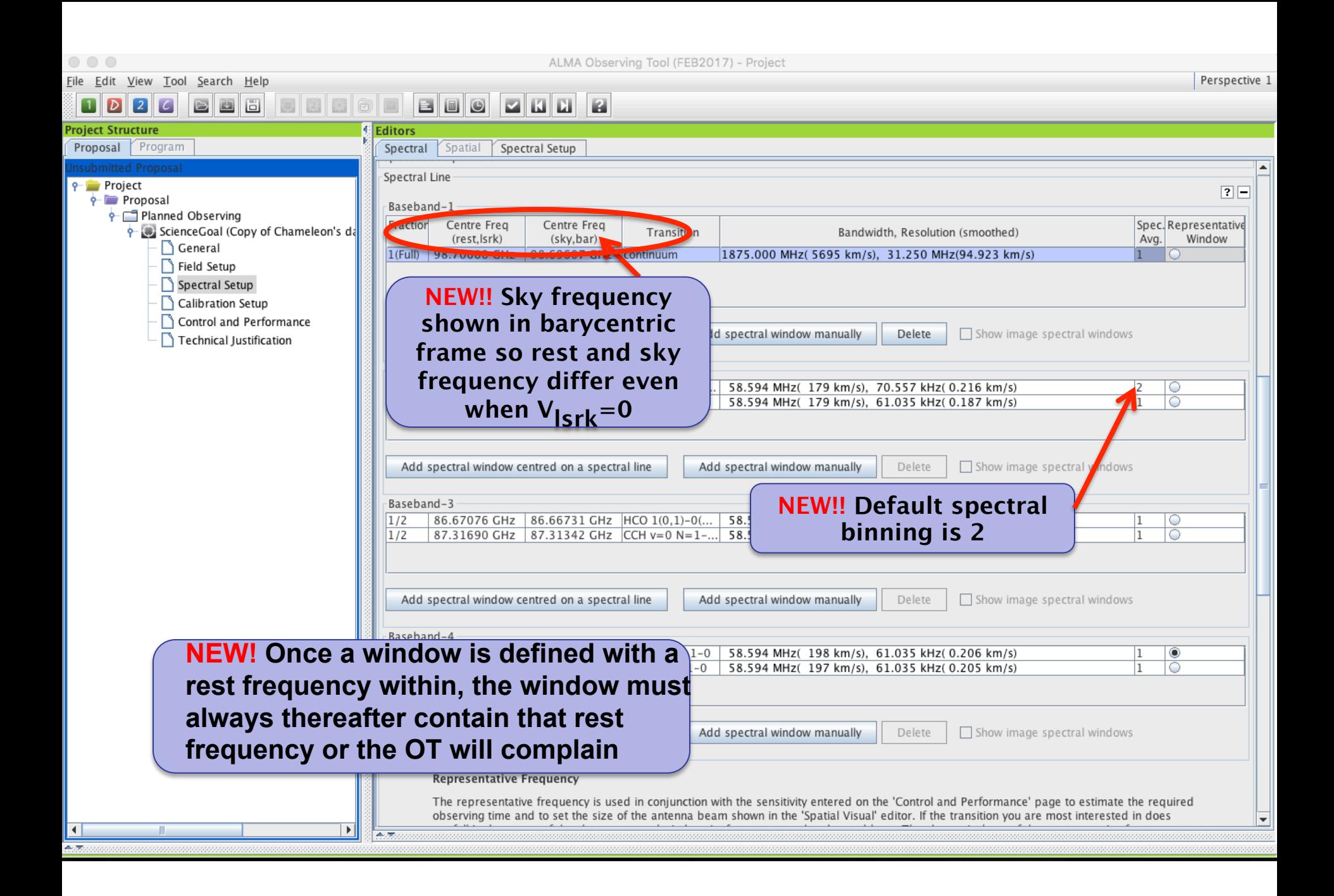

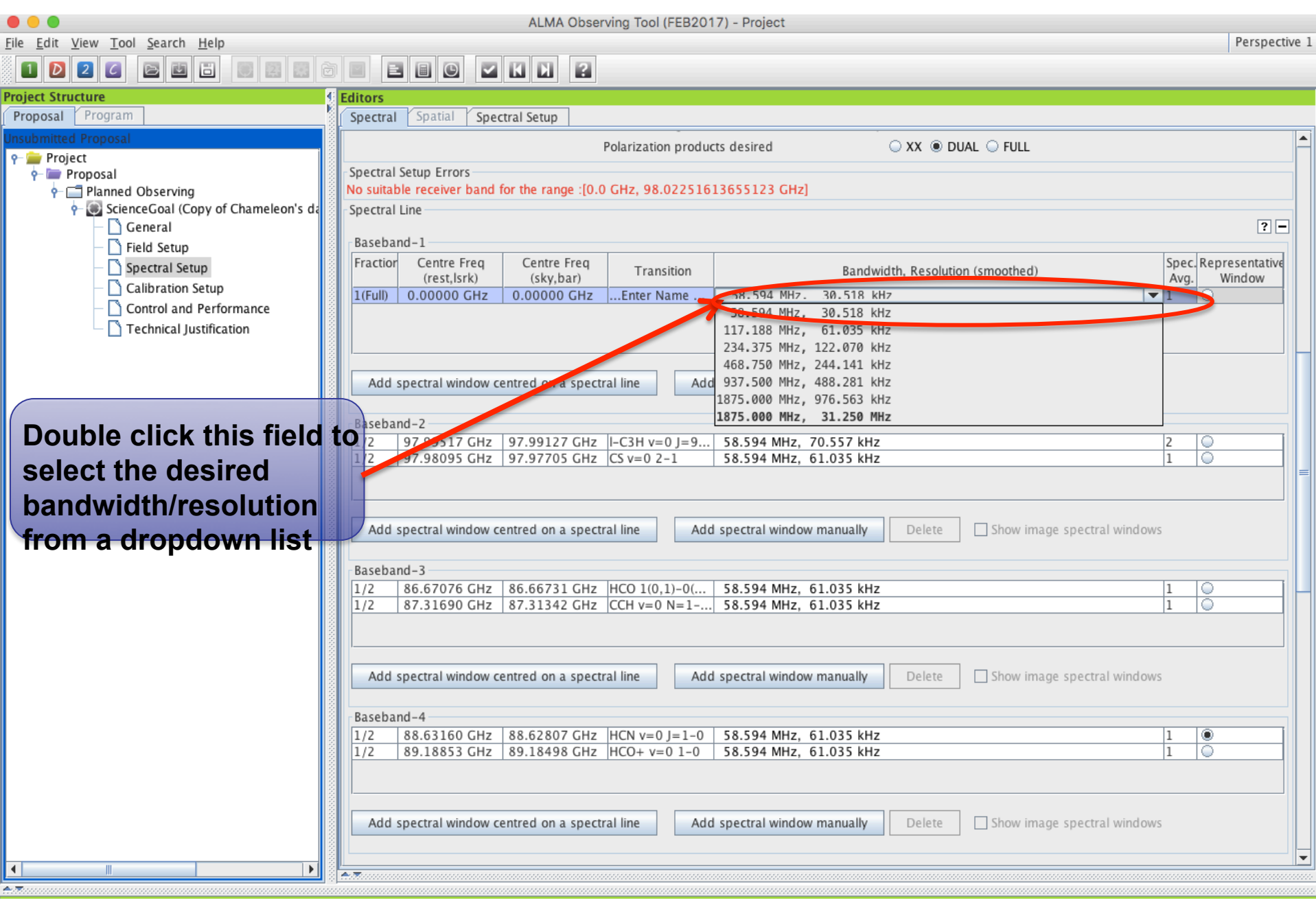

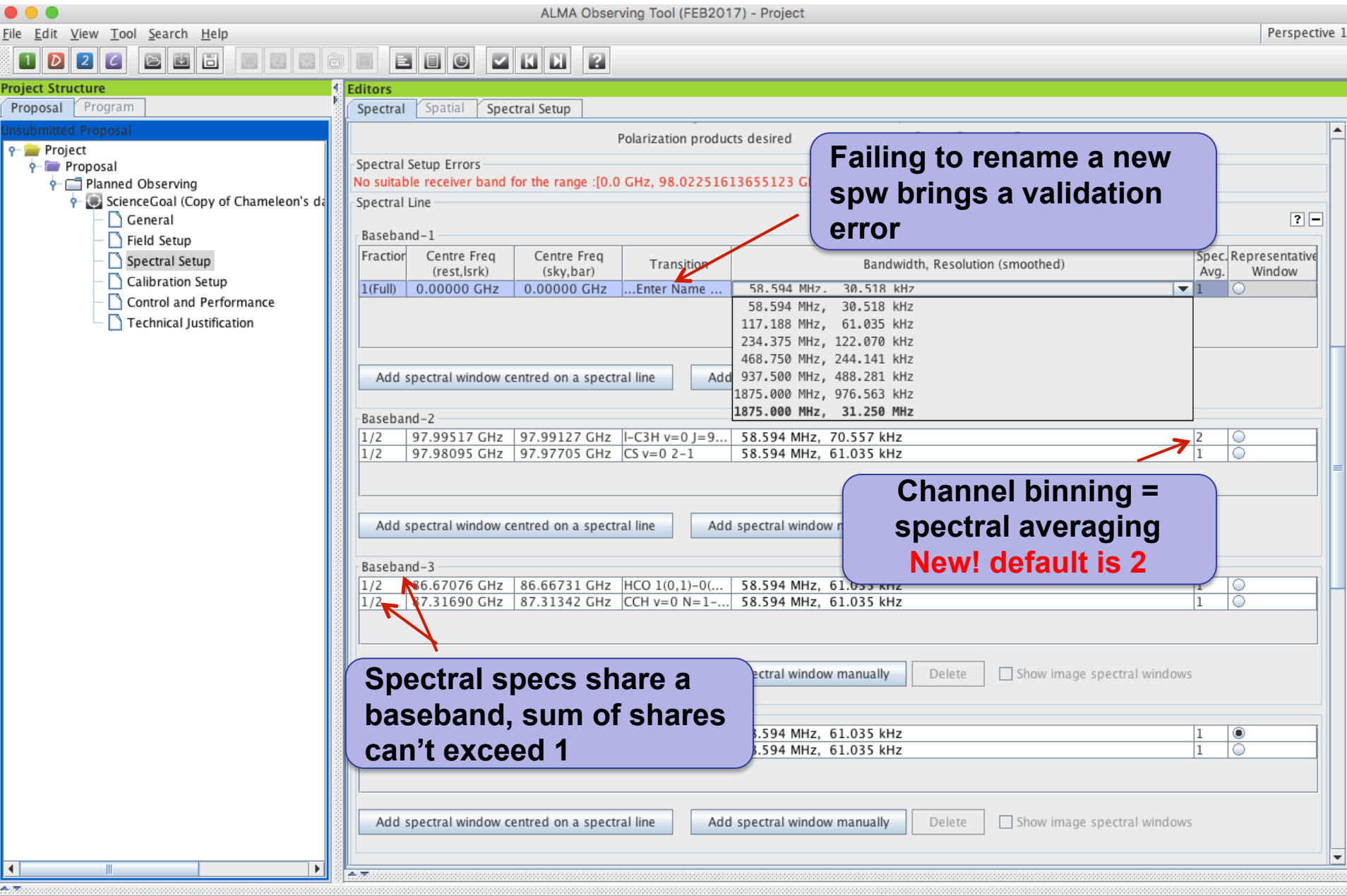

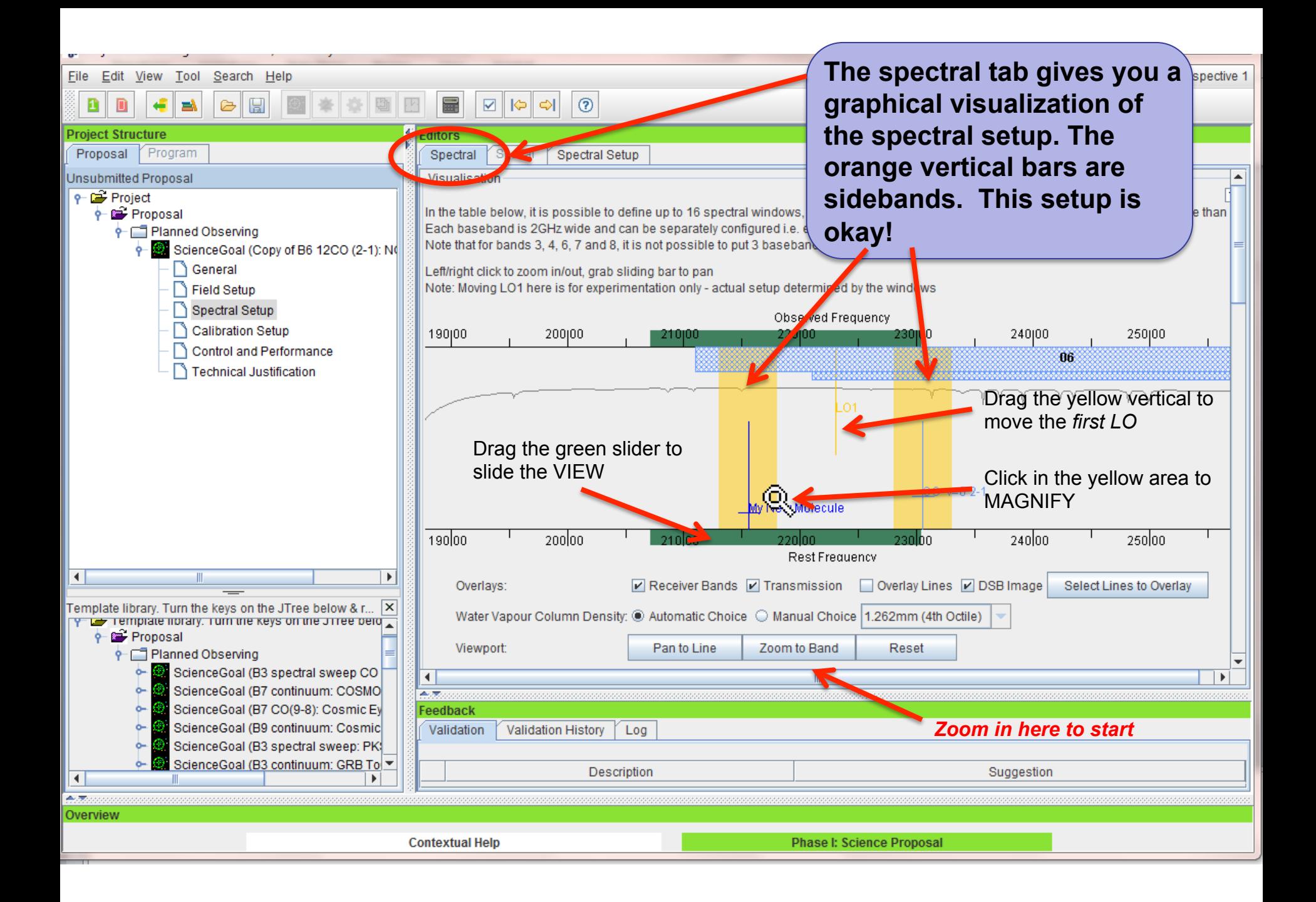

## **Full Continuum & Polarization**

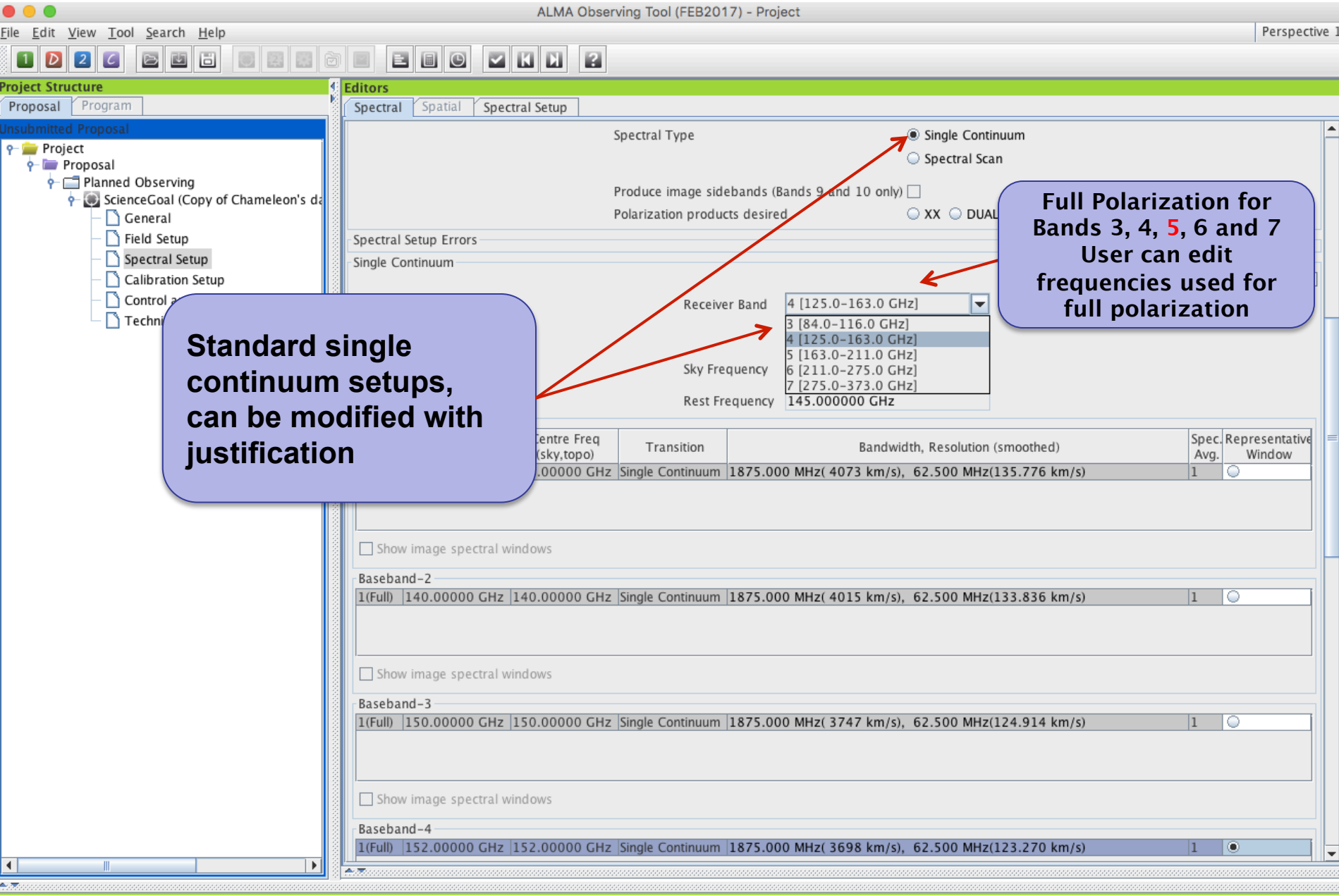

### **Automated spectral scan - I**

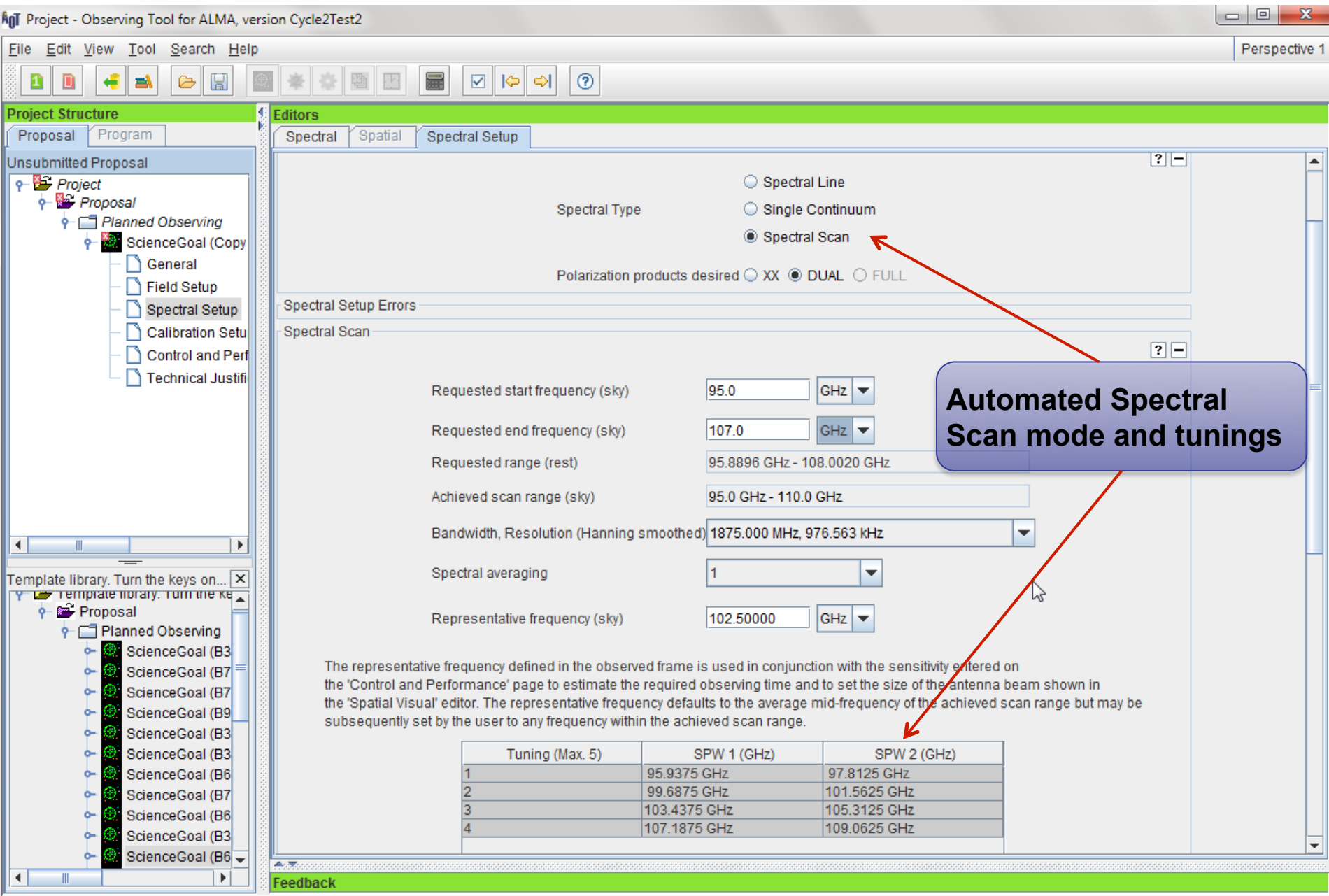

### **Automated spectral scan - II**

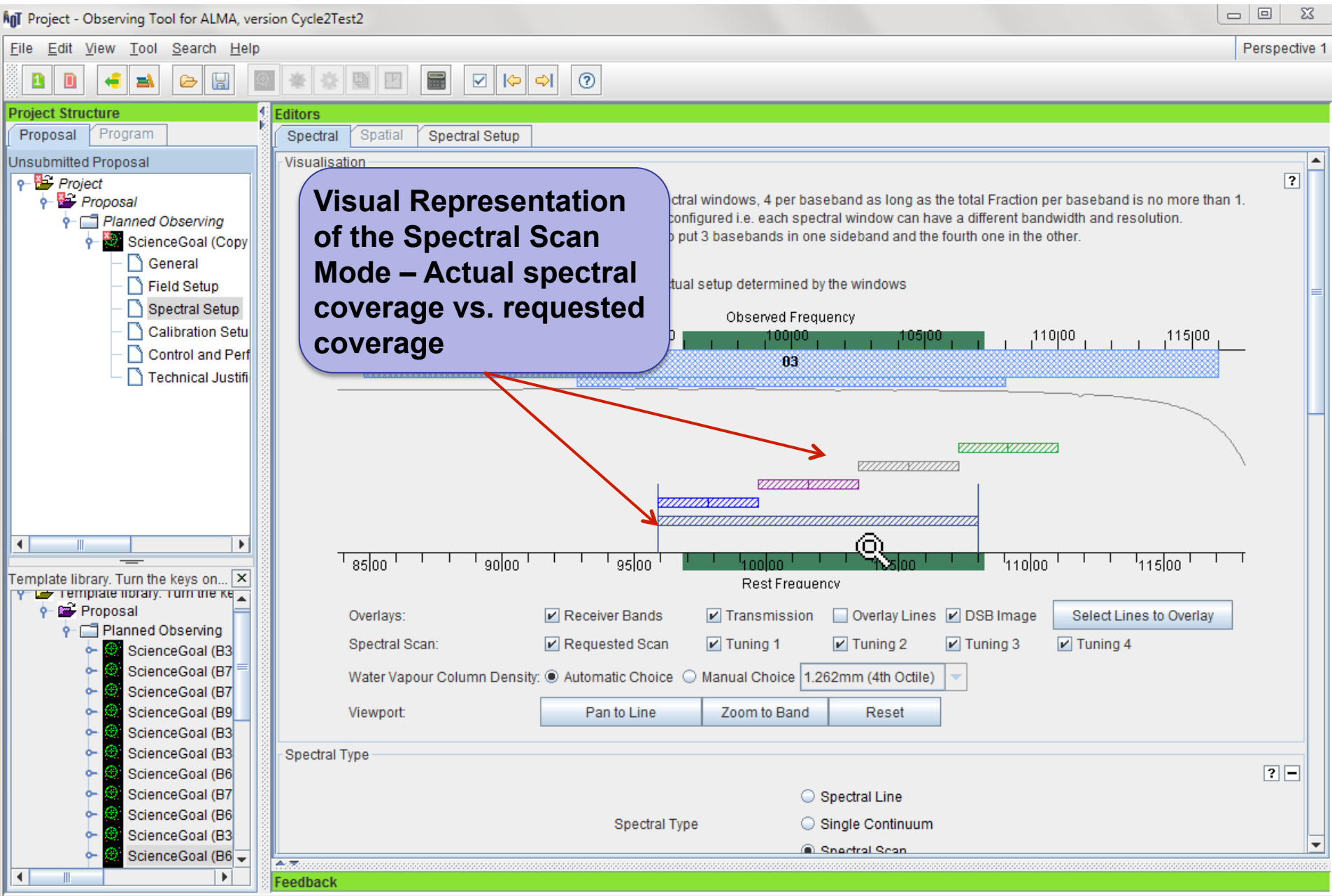

# **Saving spw & line rest frequencies**

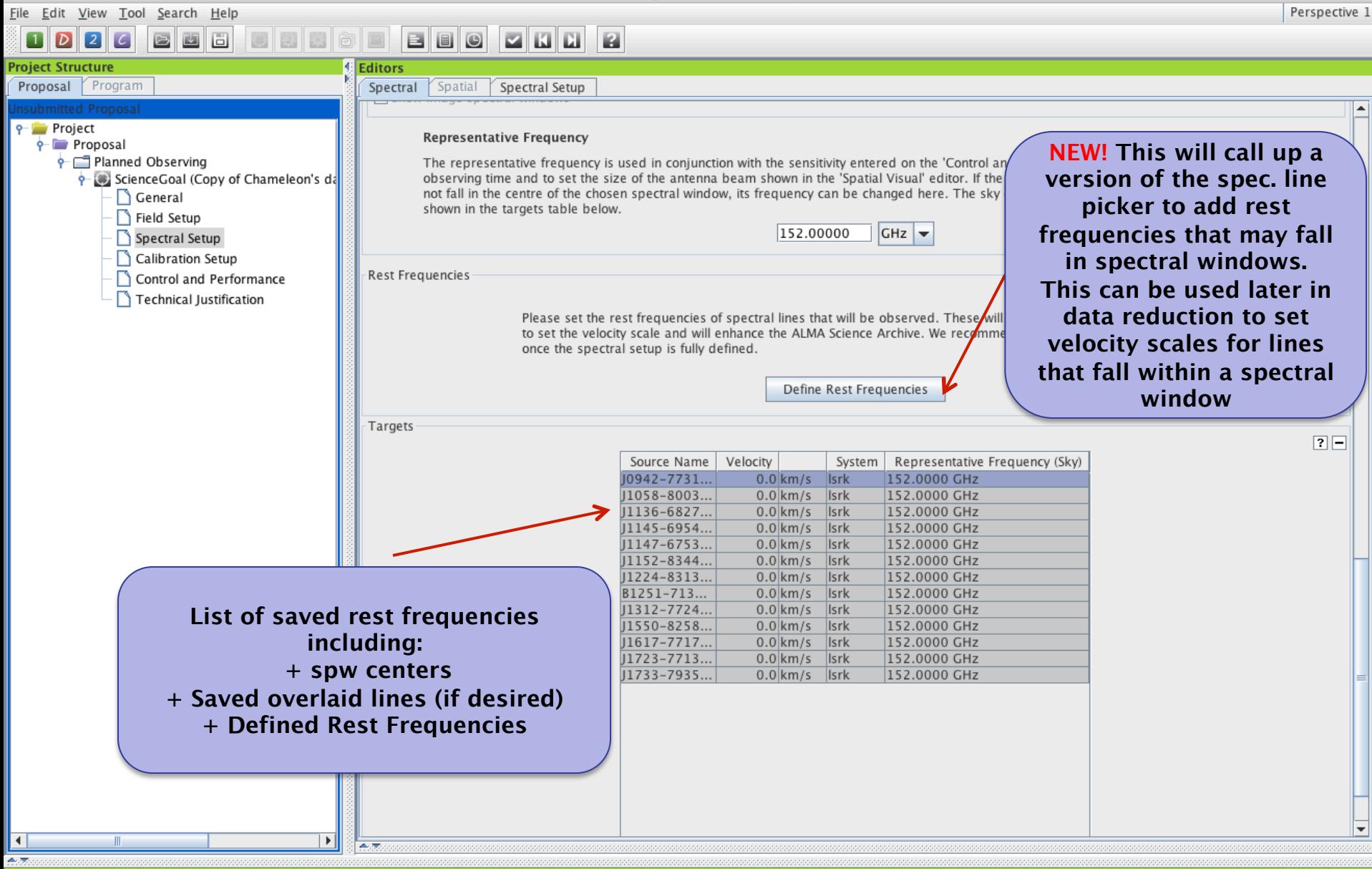

# Sideband separation (90<sup>o</sup> Walsh)

<u>File Edit View Tool S</u>earch Help

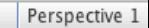

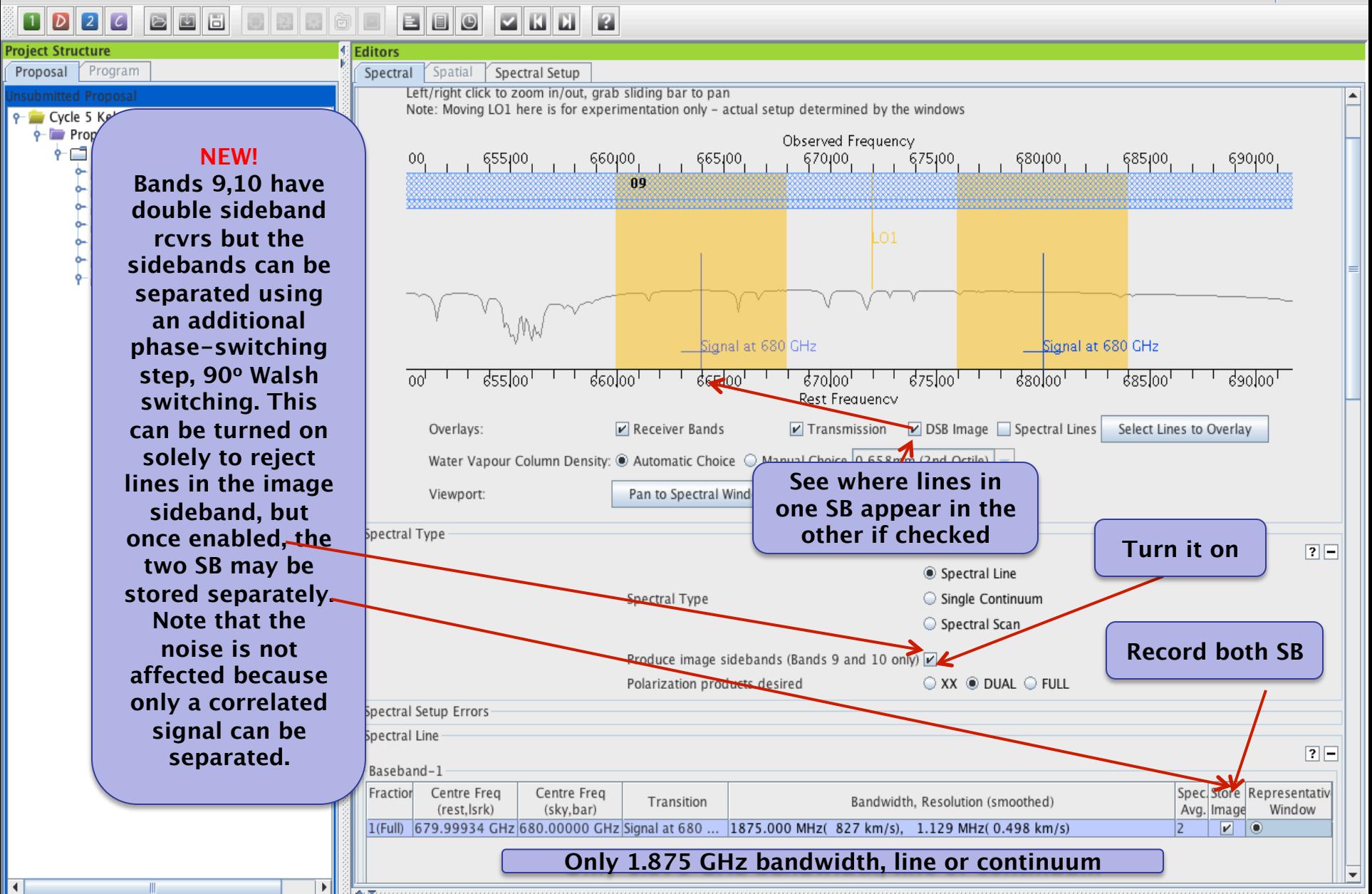

## **Control and Performance**

- Desired Angular Resolution
	- Try the Single option first, with 1 arcsec resolution
	- Largest Angular Structure : 29 arcsec
	- Desired mosaic sensitivity: 0.0034 Jy
	- Click on Time Estimate
	- Try the Range option, and see how the time estimation and configuration options change

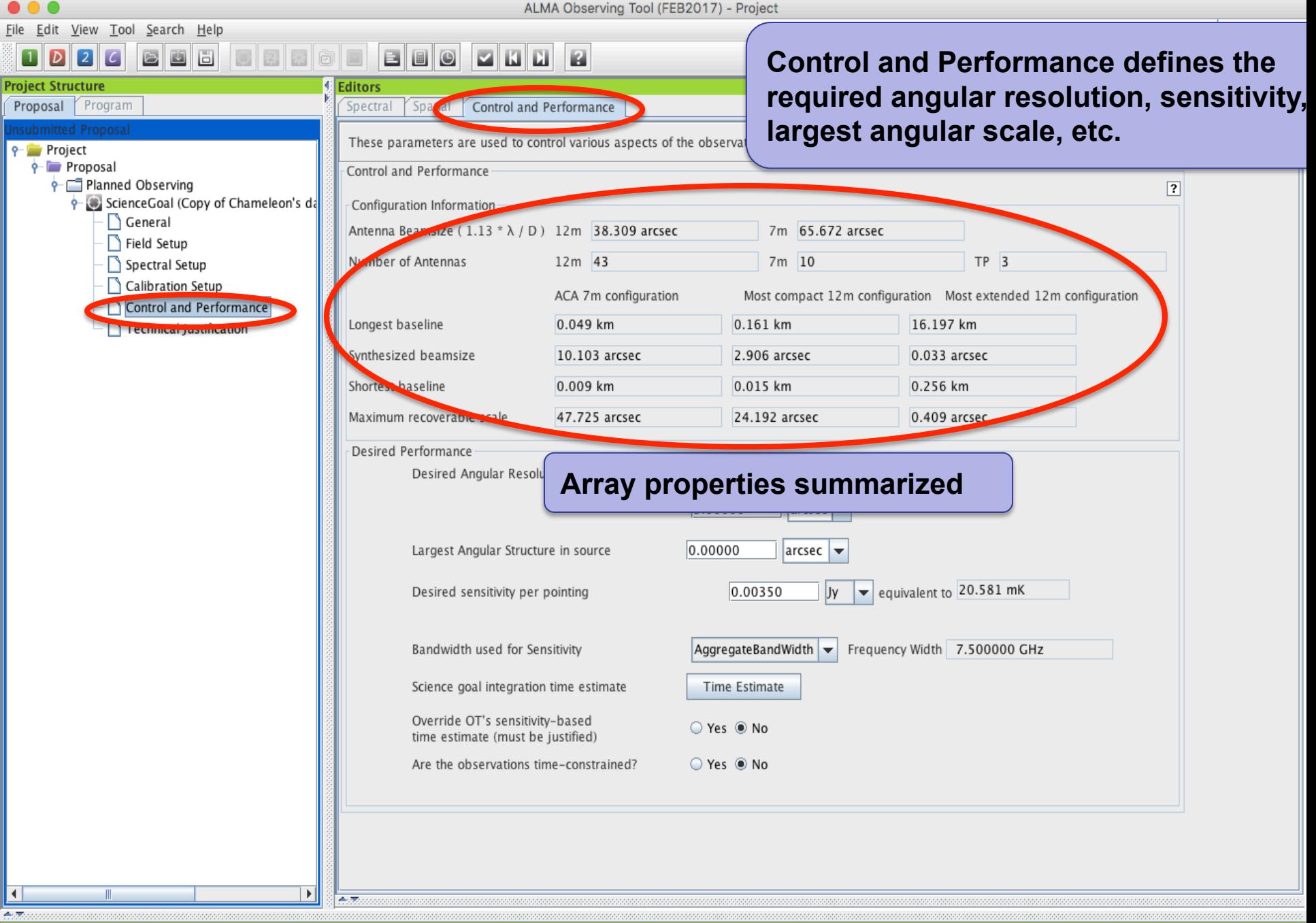

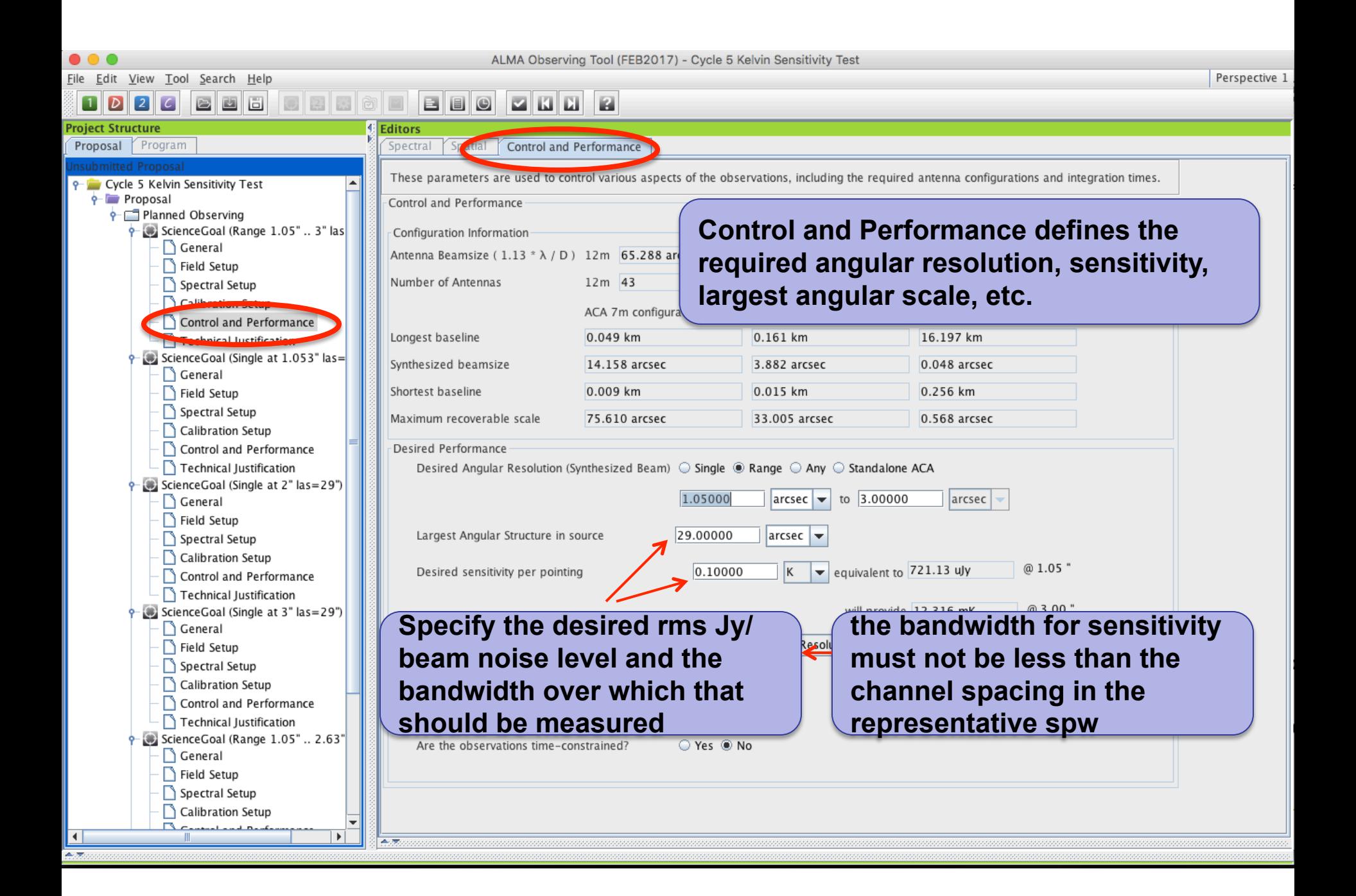

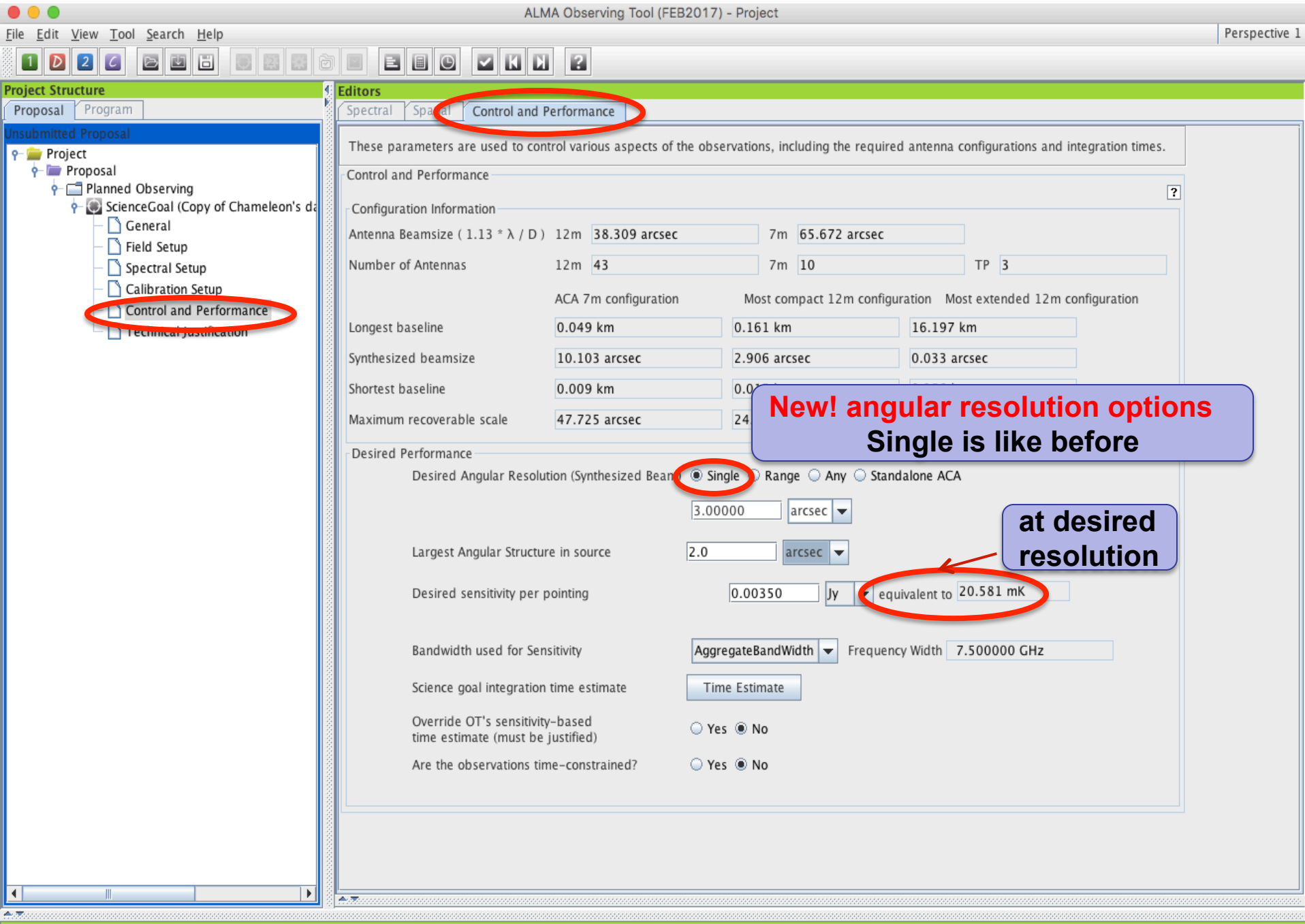

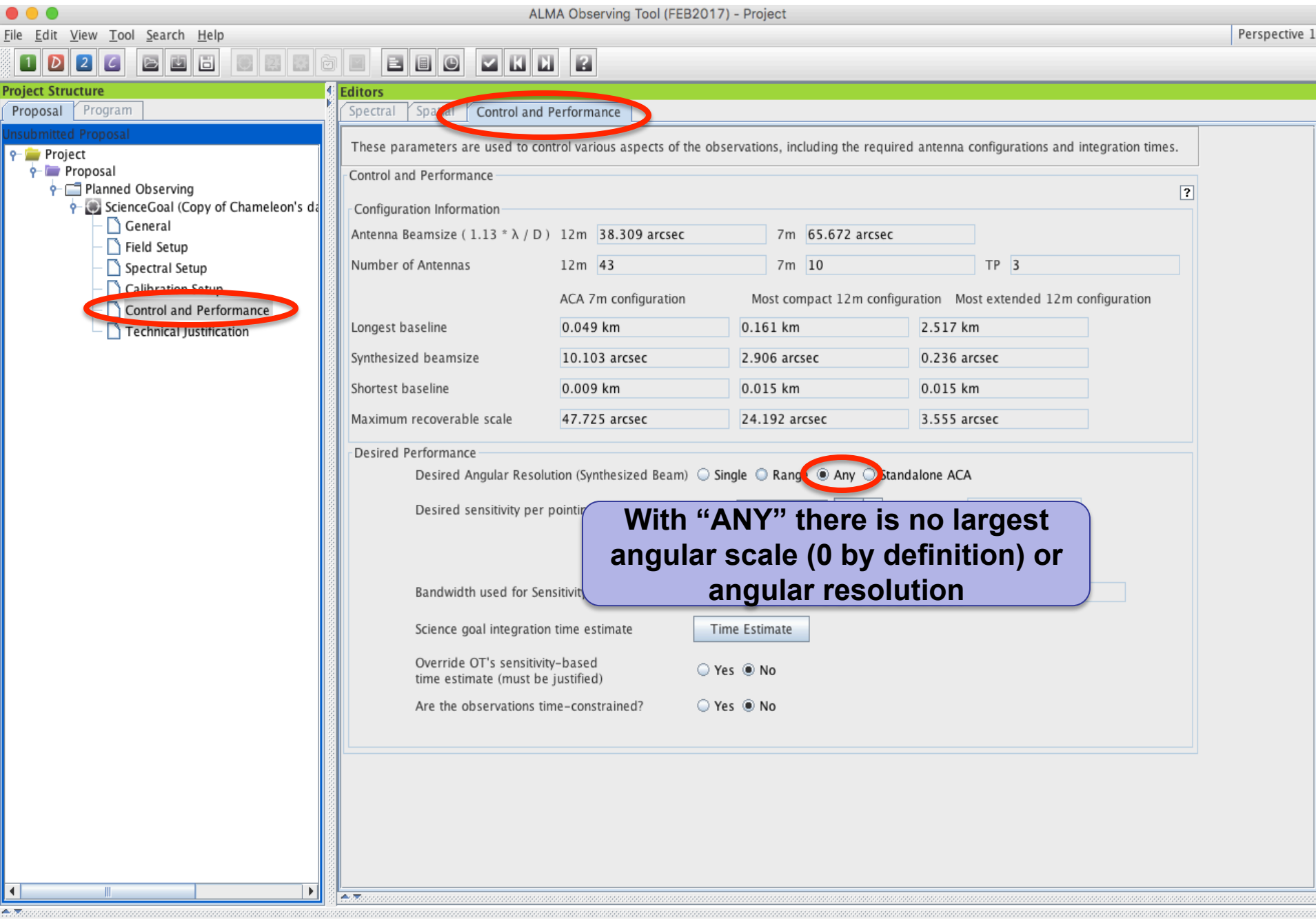

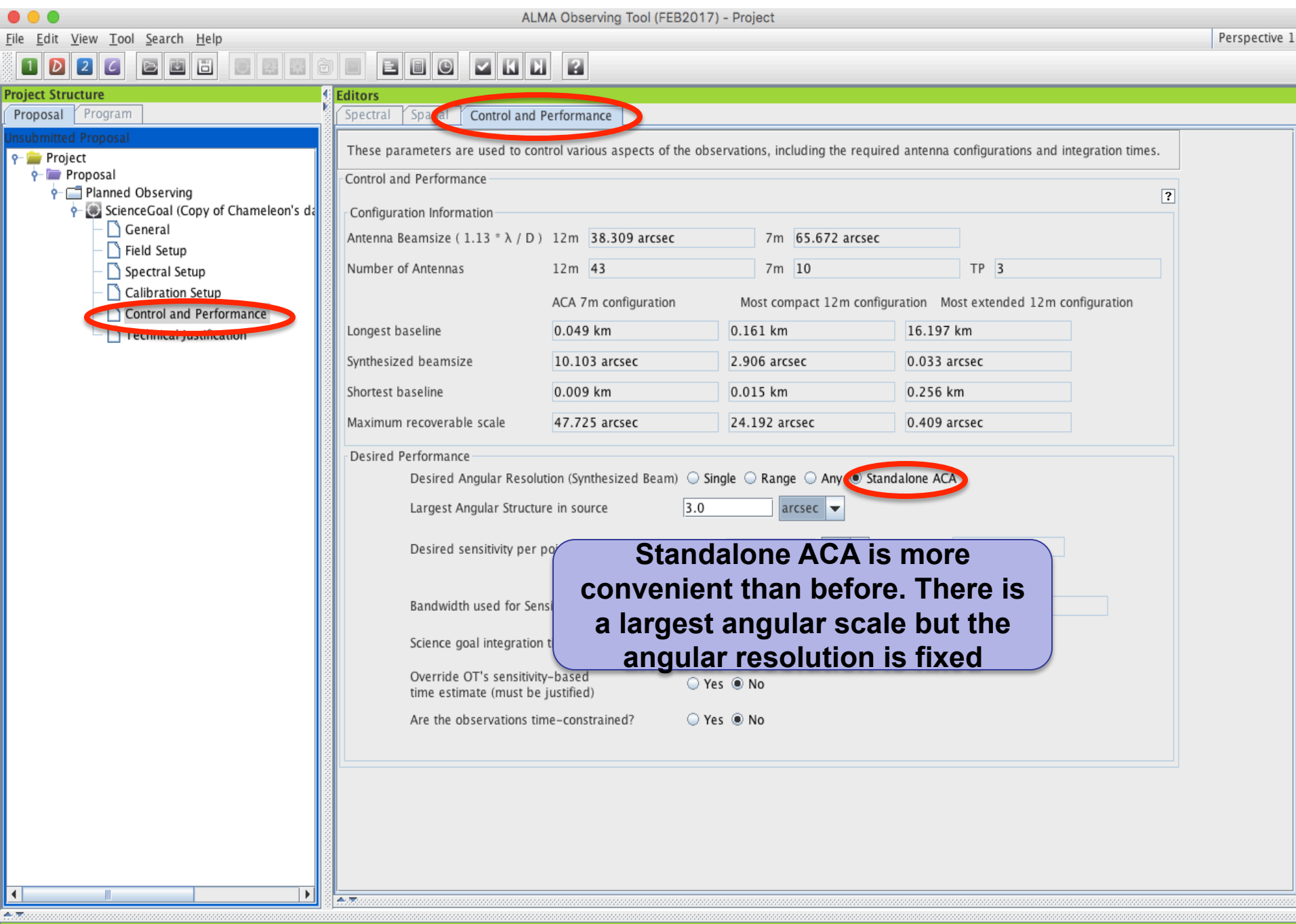

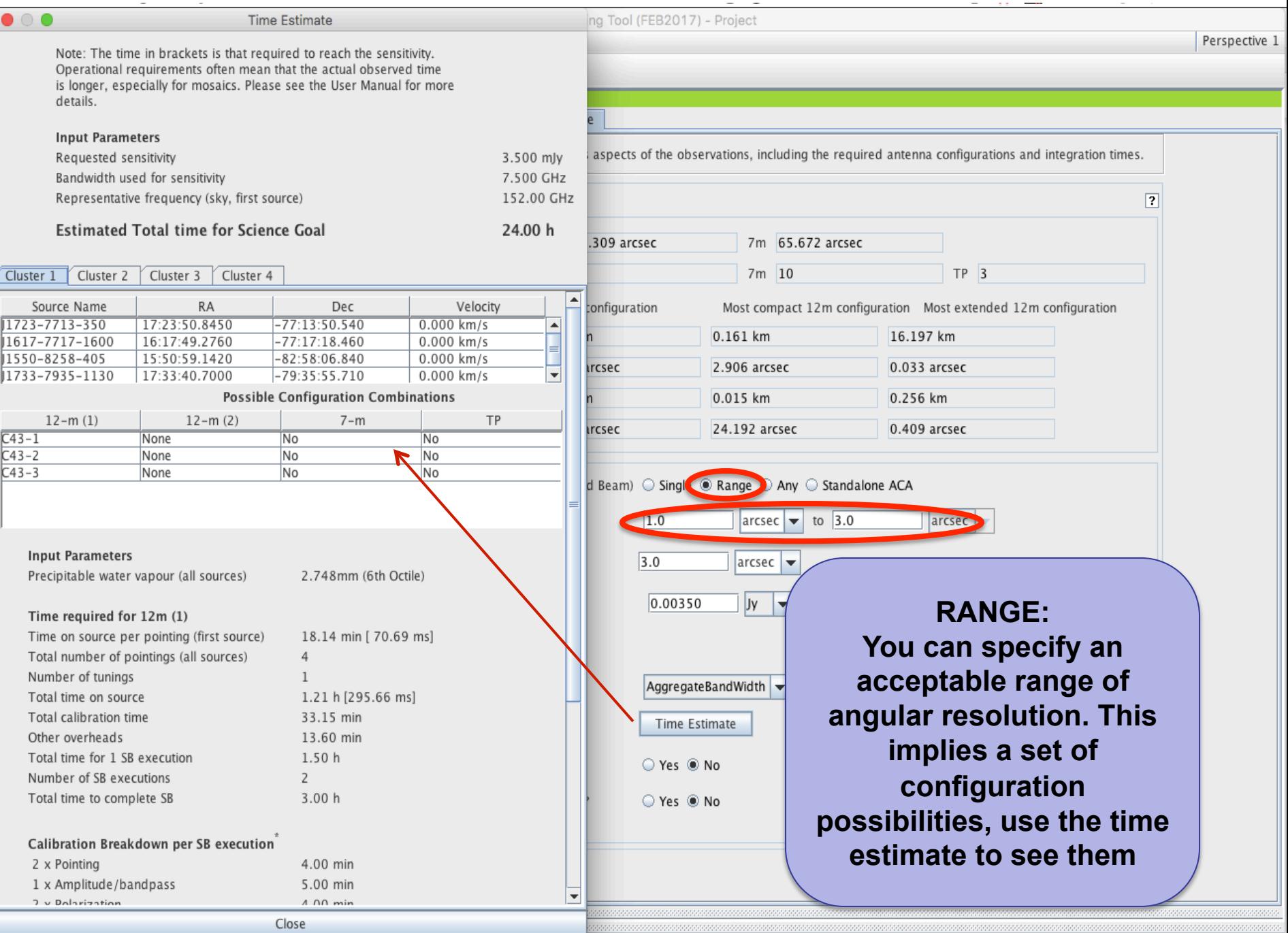

 $\frac{1}{\mathbf{E}}$ 

급

#### **Total and Calibration Times**

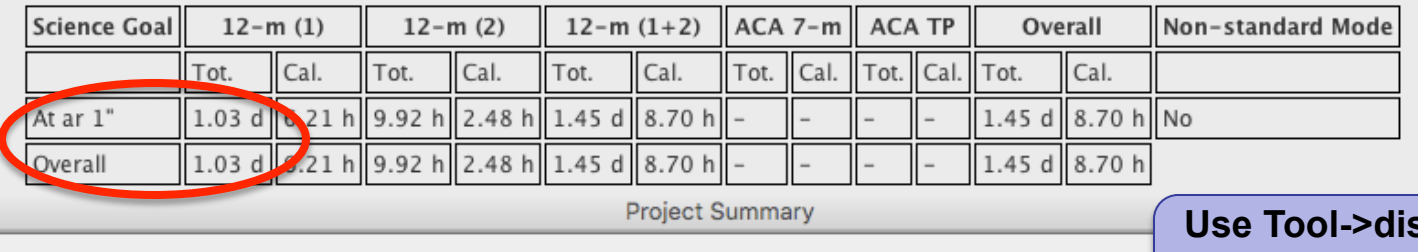

. . .

#### **Total and Calibration Times**

splay project **time summary to see these** 

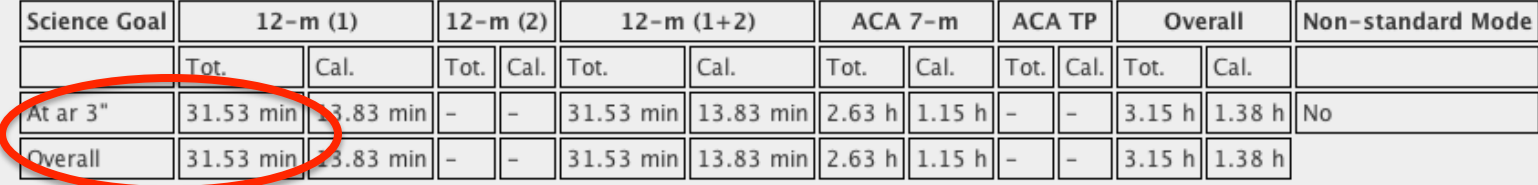

#### **When using RANGE:**

**Rules are operating under the hood to choose among the possible configuration choices and they may be biased toward the low resolution end of a range because less 12m time is needed. See above for an example where is a factor 50 difference in 12m time for ar = 1" vs. ar = 3"** 

**Be careful that the OT is not making choices for you that you would not make for yourself. Before submitting with a range, narrow it and use the project time summary to examine the choices the OT is making** 

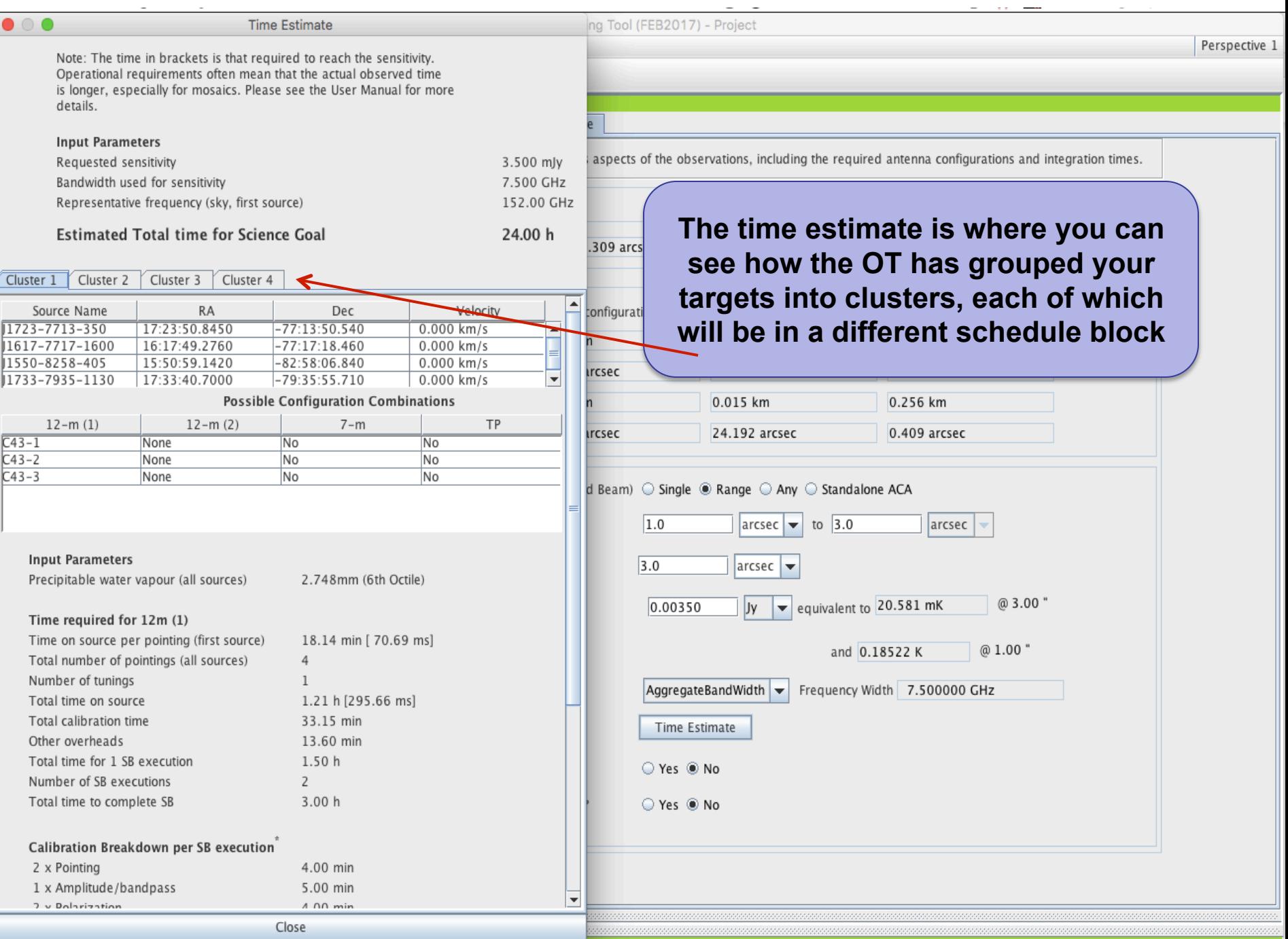

 $\frac{1}{\mathbf{E}}$ 

급

#### **SG Time Estimates**

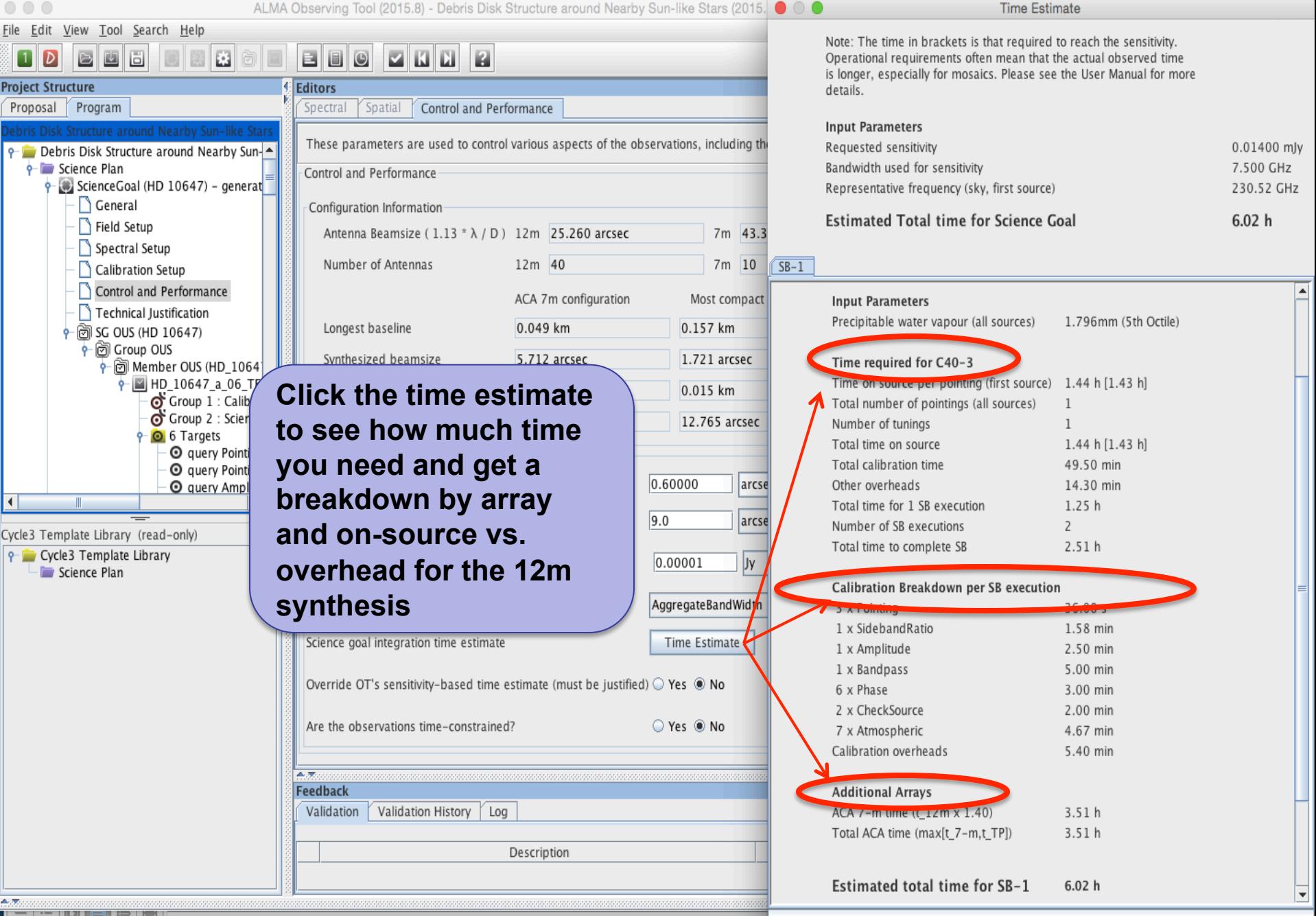

#### **SG Time Estimates**

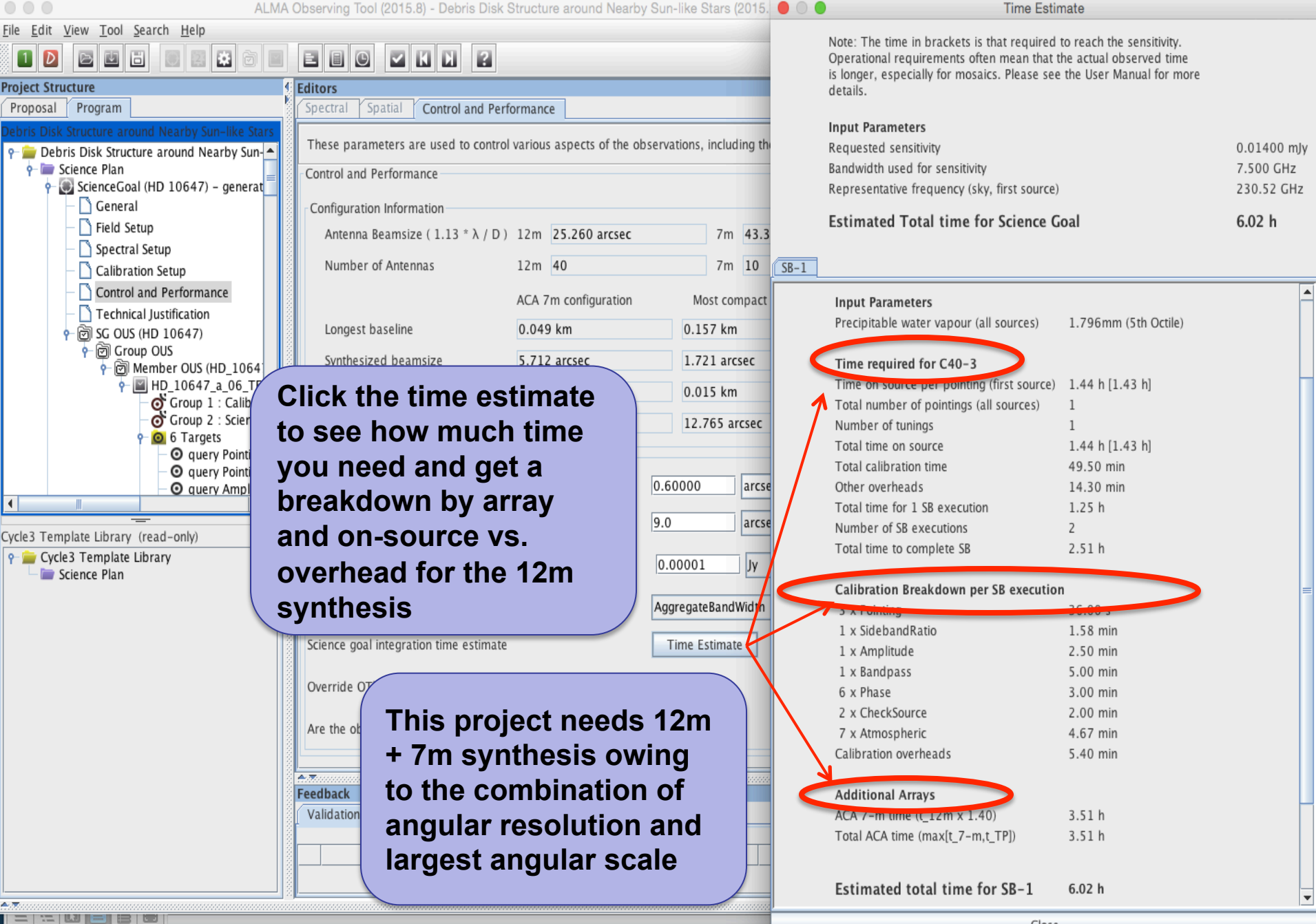

#### **Single source time estimates**

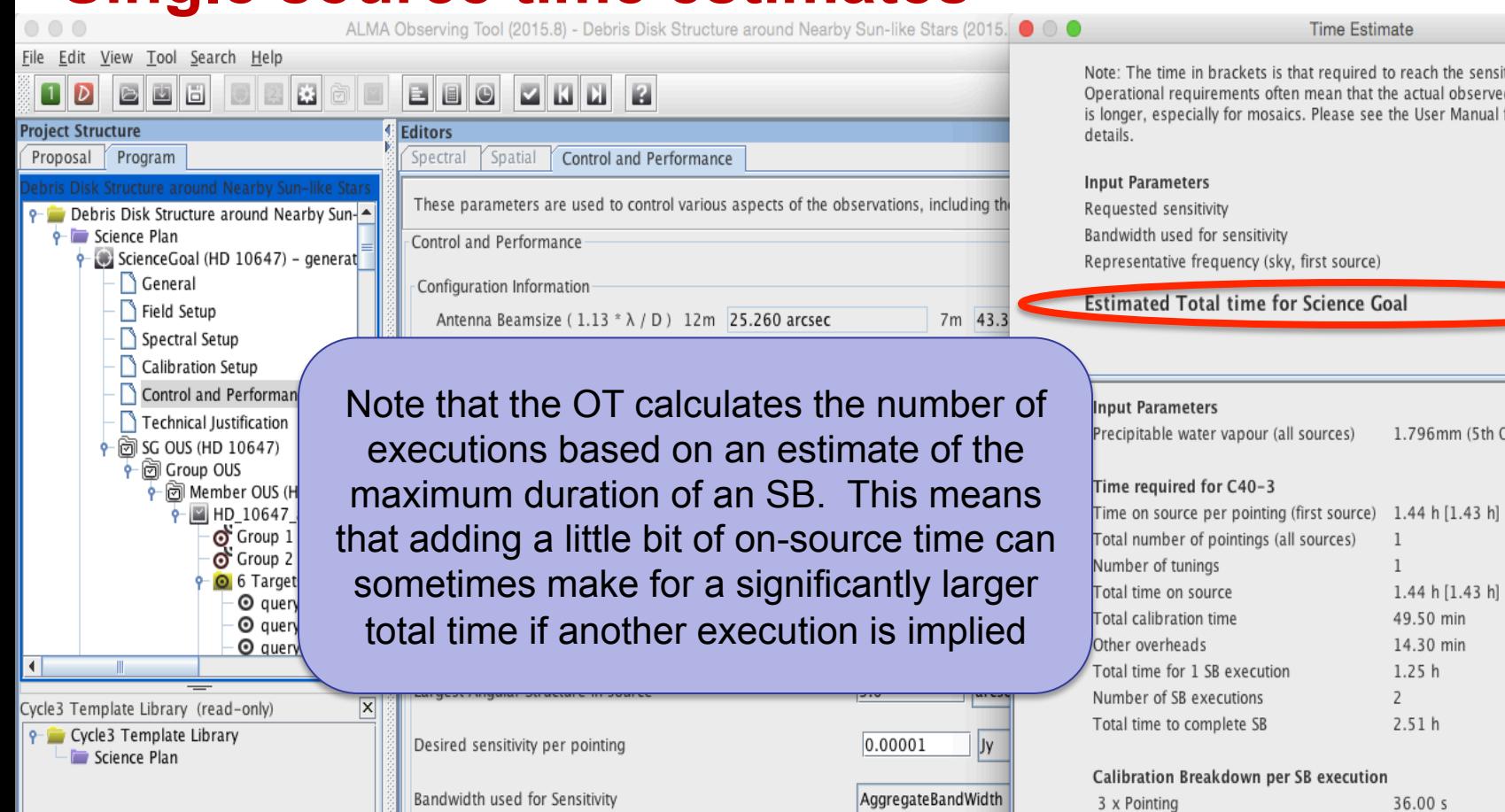

Science goal integration time estimate

Are the observations time-constrained?

Validation Validation History Log

 $A(\overline{x})$ Feedback

Override OT's sensitivity-based time estimate (must be justified)  $\odot$  Yes  $\circledast$  No

Description

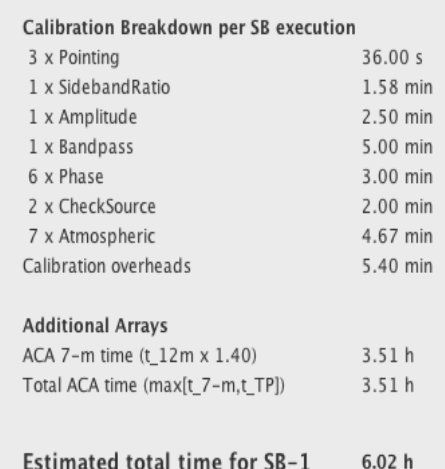

**Time Estimate** 

time in brackets is that required to reach the sensitivity. nal requirements often mean that the actual observed time especially for mosaics. Please see the User Manual for more

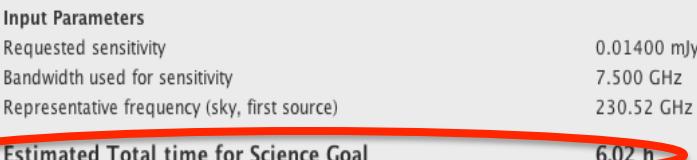

 $\mathbf{1}$ 

 $\mathbf{1}$ 

1.796mm (5th Octile)

 $1.44 h [1.43 h]$ 

49.50 min

∣▲

 $\overline{\phantom{a}}$ 

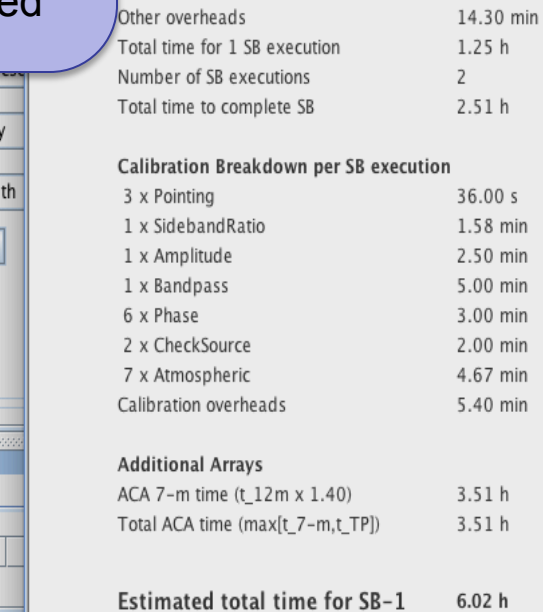

Time Estimate

○ Yes ◉ No

A.N

Close

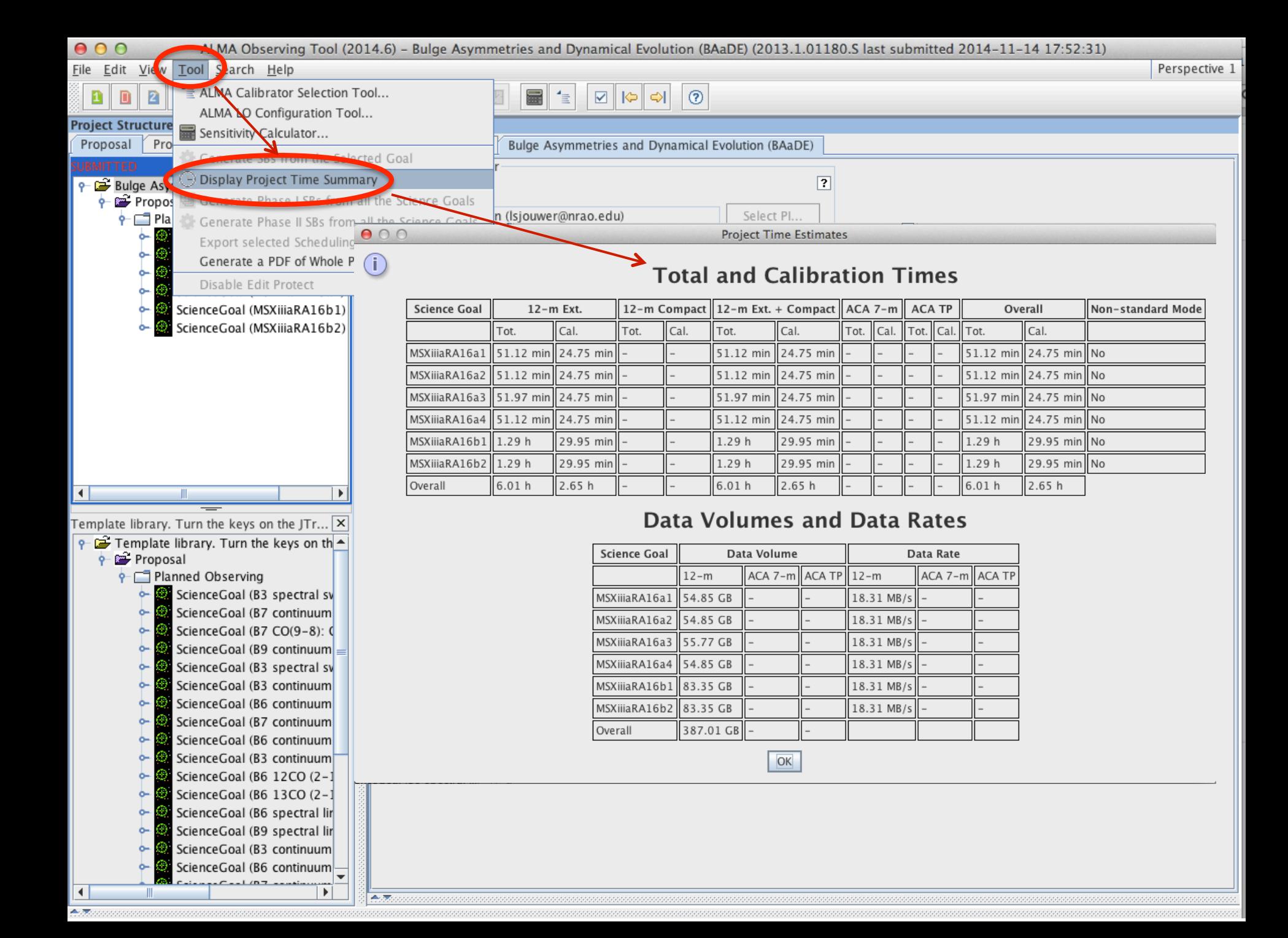

## **Time constrained observing**

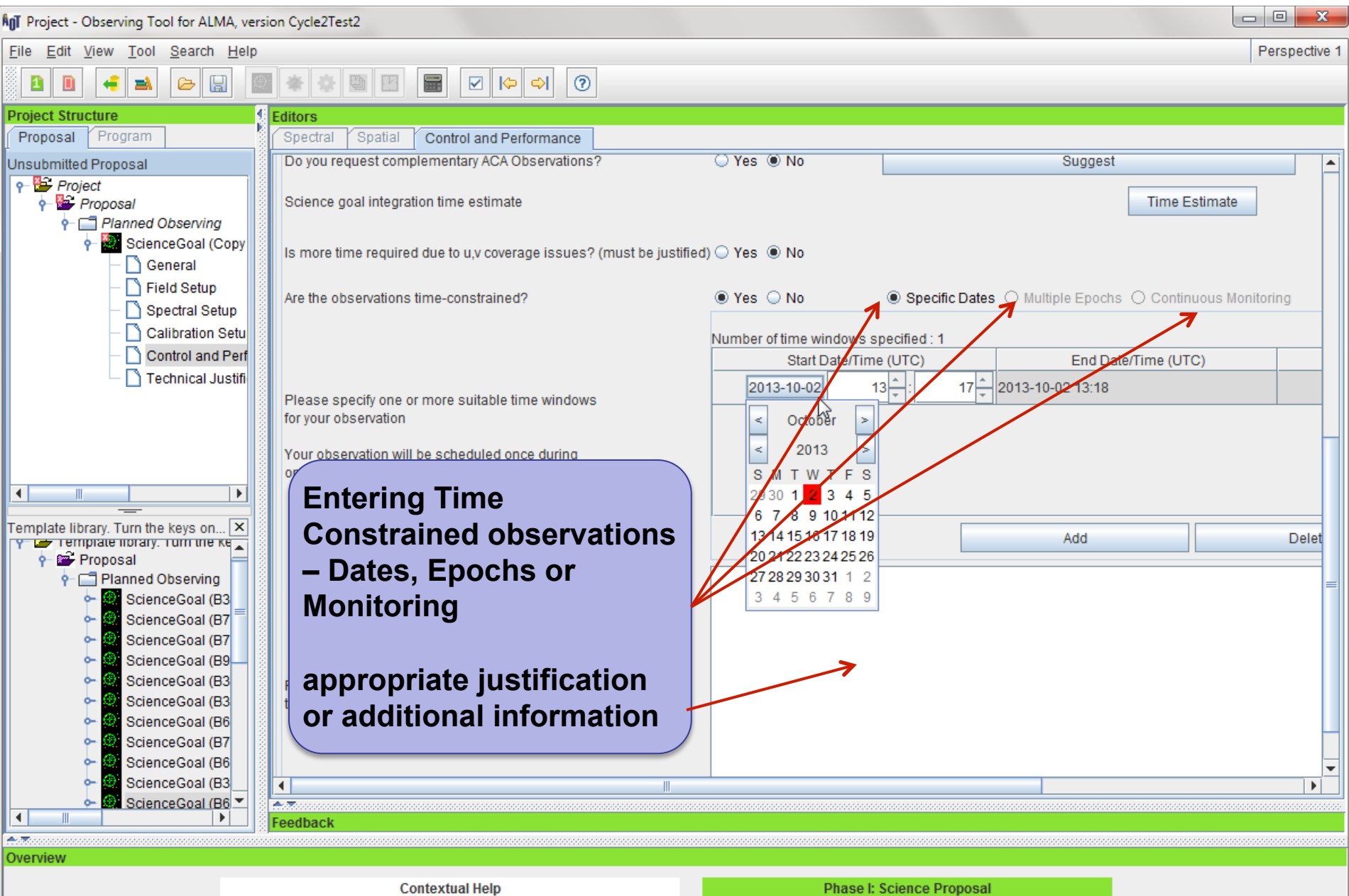

#### The sensitivity calculator is available separately in the OT (or on the web)

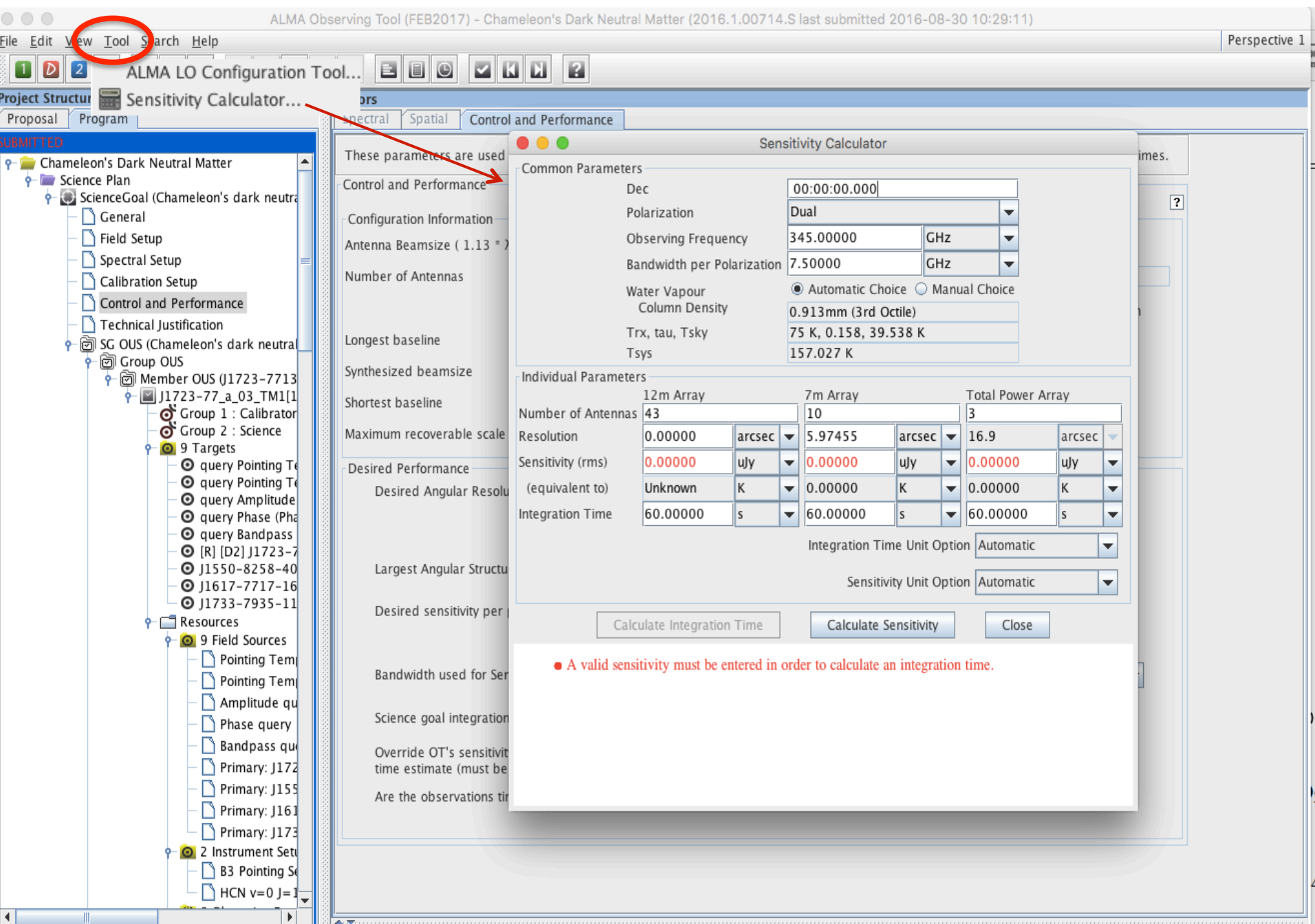

#### **Tech Justification I**

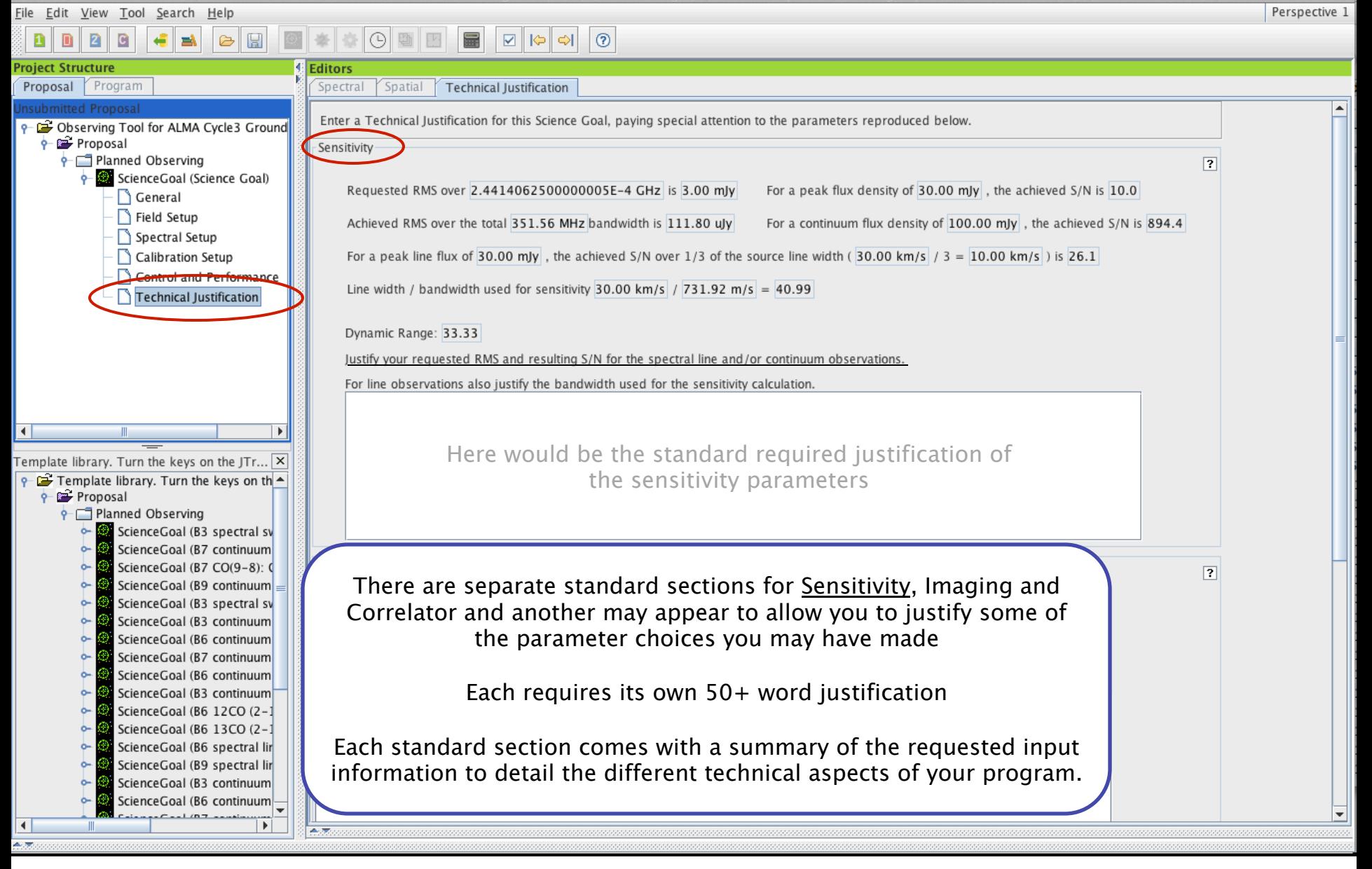

# **Tech Justification**

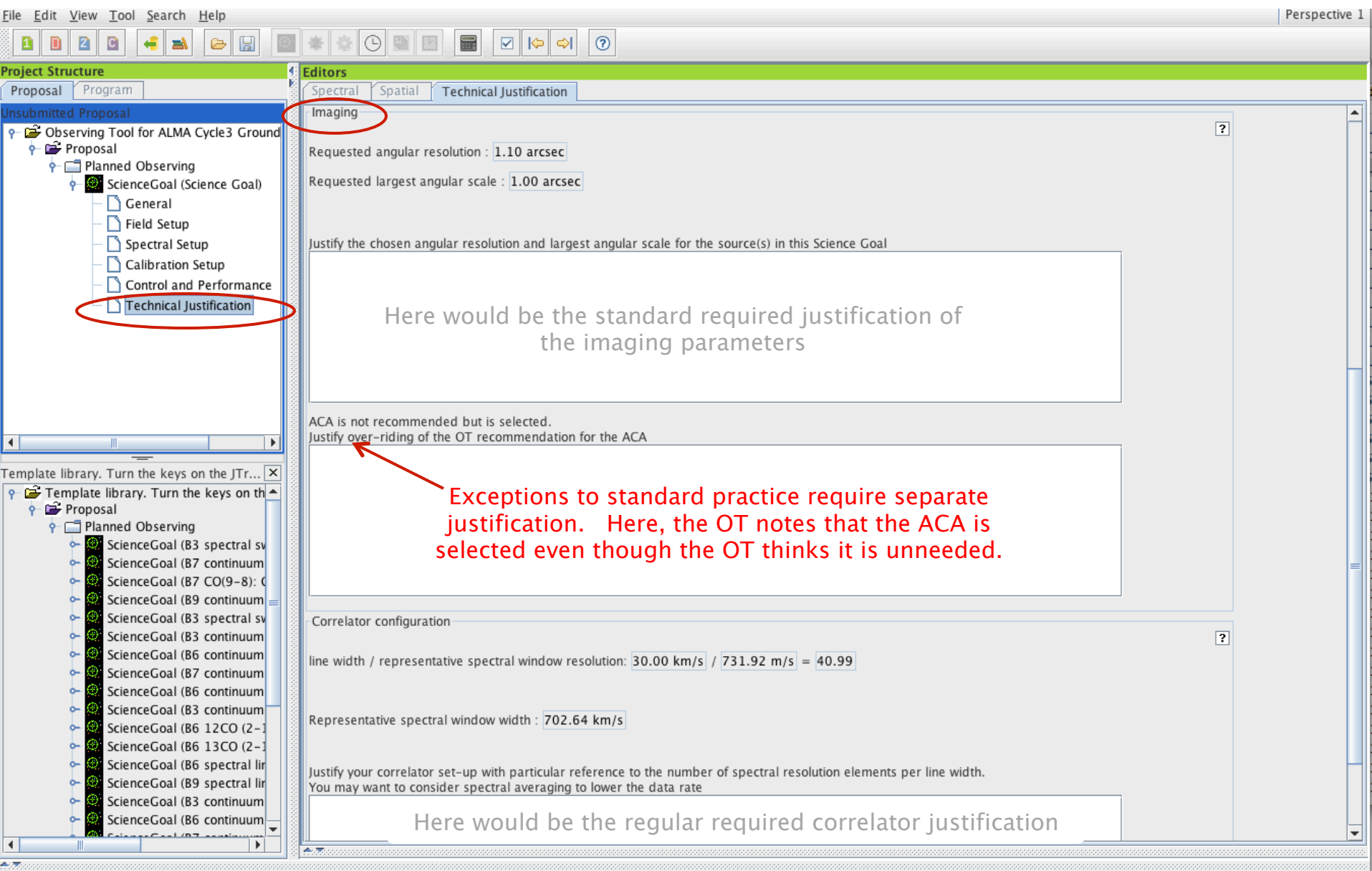

## **When the time is ripe … validate & submit**

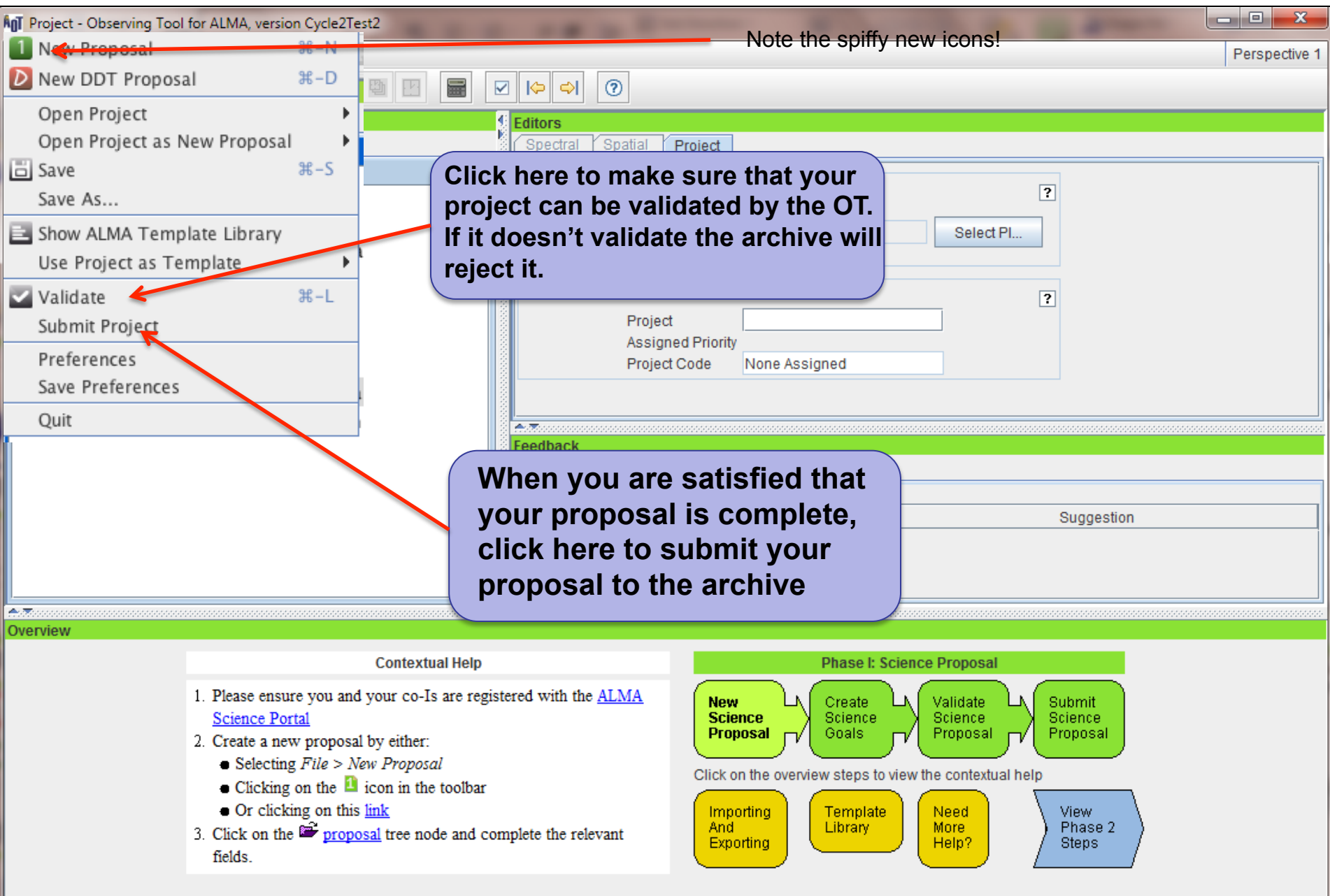

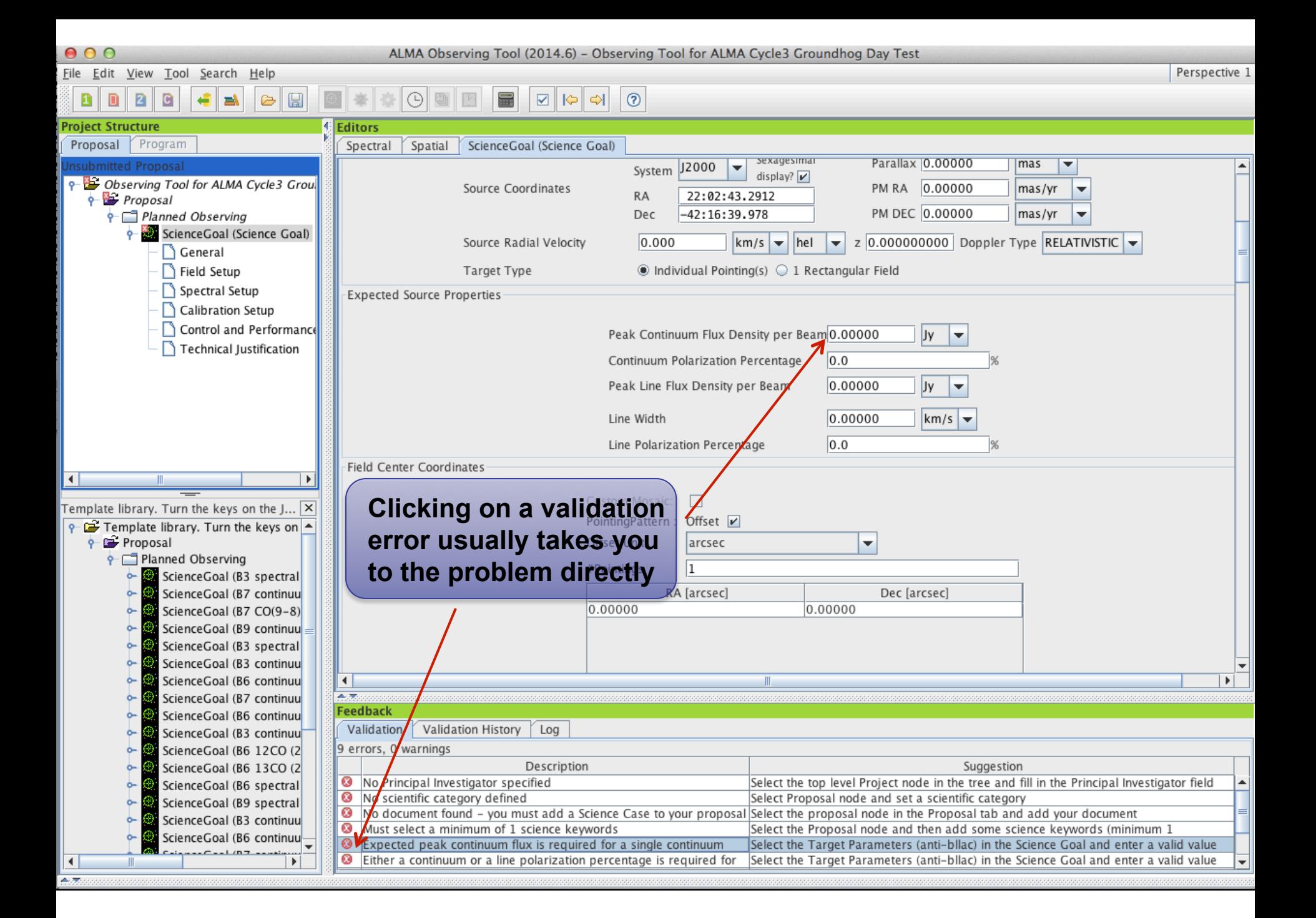

## **Use preferences to customize**

Pr

 $\overline{1}$ 

Ap

**Preferences** 

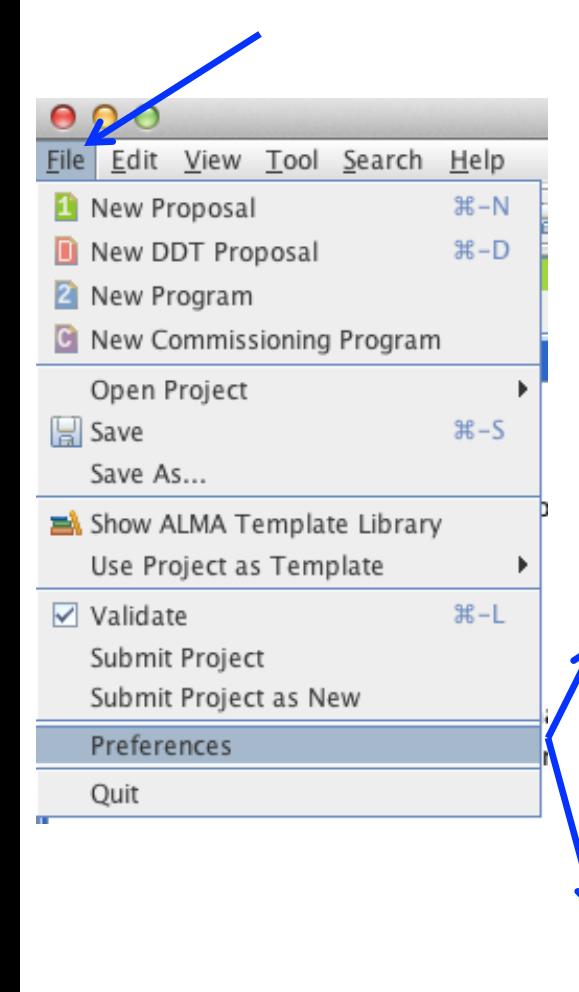

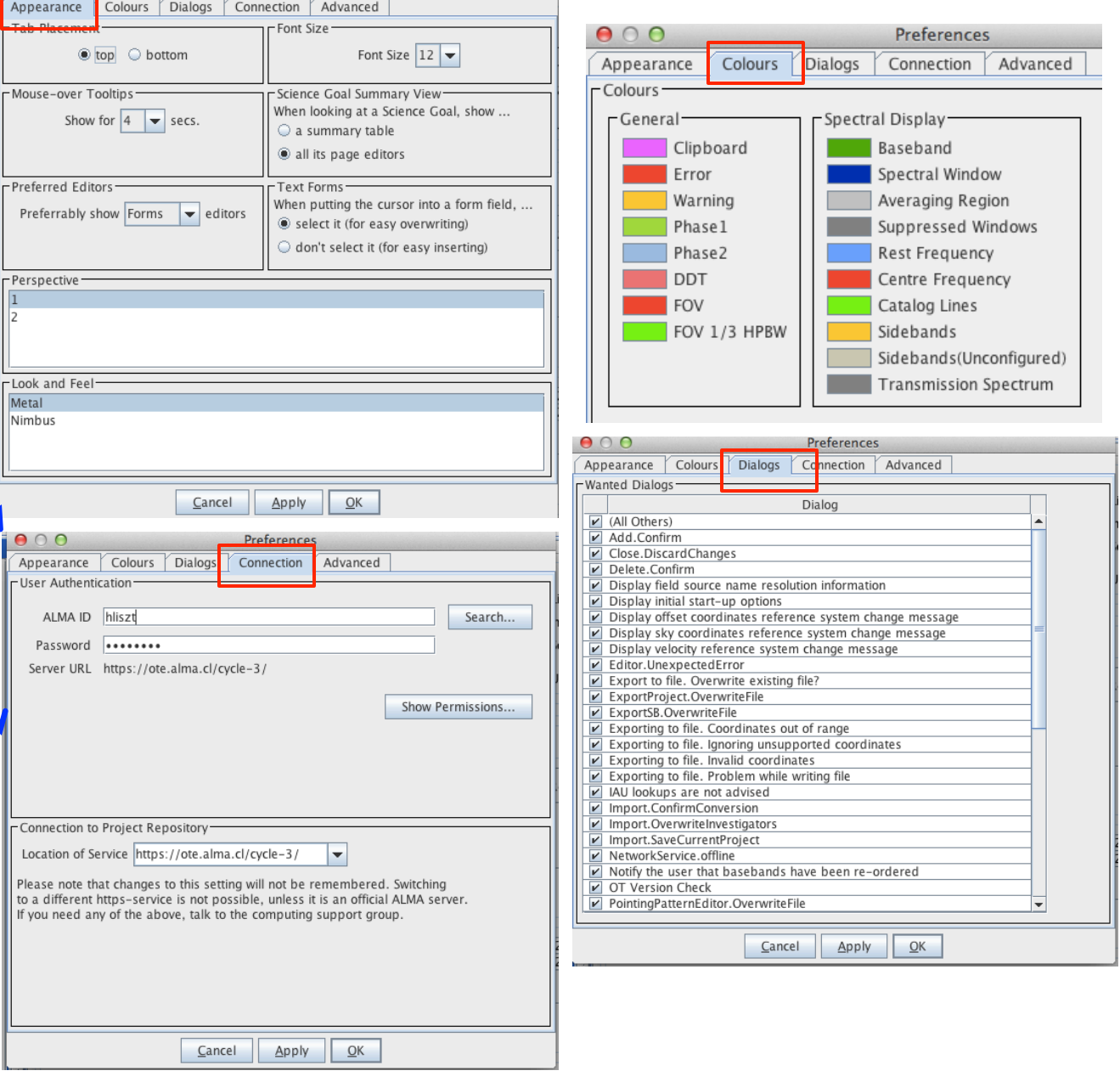

## **A Few OT Tips…**

- New: The same cut and paste commands you use outside the OT for text also now work inside it
- Ctrl-Z global shortcut will expand out succeeding items in the J-tree (try it, you'll see what we mean)
- Holding down ALT when making choices in dropdown lists will convert to the unit or type of the new choice
	- Otherwise, only the description changes, not value
- OT does galactic-celestial conversion automatically
	- Cannot convert in other ways, eg not FK5 J2000 to ICRS. FK5 J2000 now deprecated

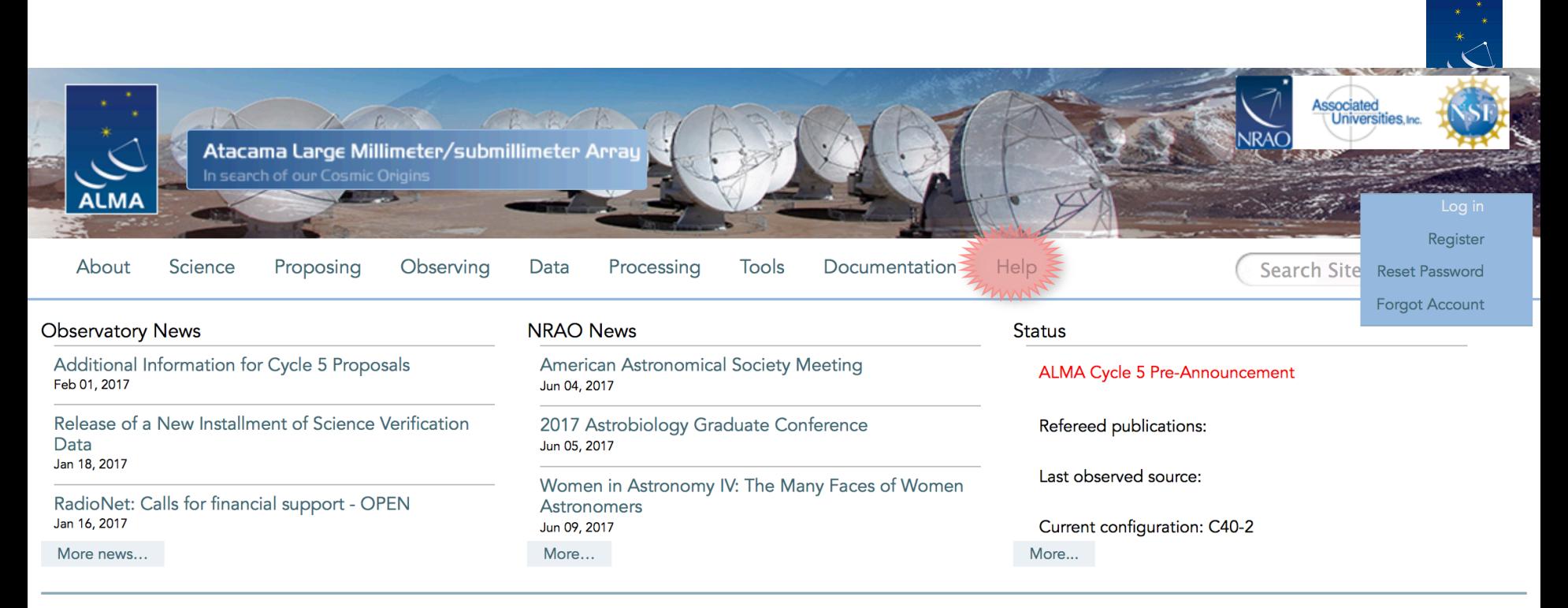

#### Science Highlights - Possible Disk Truncation in Ophiuchus Brown Dwarfs

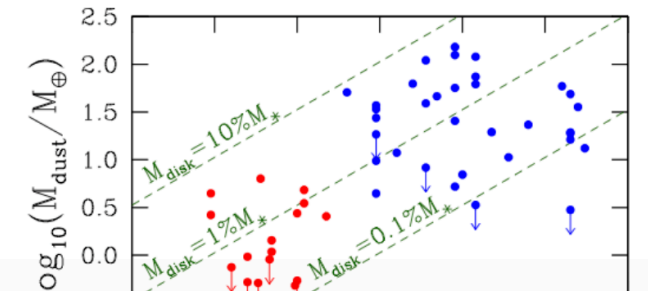

The sensitivity, resolution and the wavelength coverage of ALMA makes it an ideal tool for studying the properties of the cold outer disks of young stars and low mass objects. Such observations can aid us in understanding the formation of their central objects and their likelihood of ultimately hosting planets. In a recent Astronomy & Astrophysics paper, Dr. Testi and his collaborators made use of ALMA Band 7 to observe an unbiased sample of spectroscopically confirmed Ophiuchus brown dwarfs with infrared excesses.

## **ALMA Science Portal @ NRAO www.almascience.org**

### **I could use a hand...**

Have no fear, the ALMA Helpdesk is here…

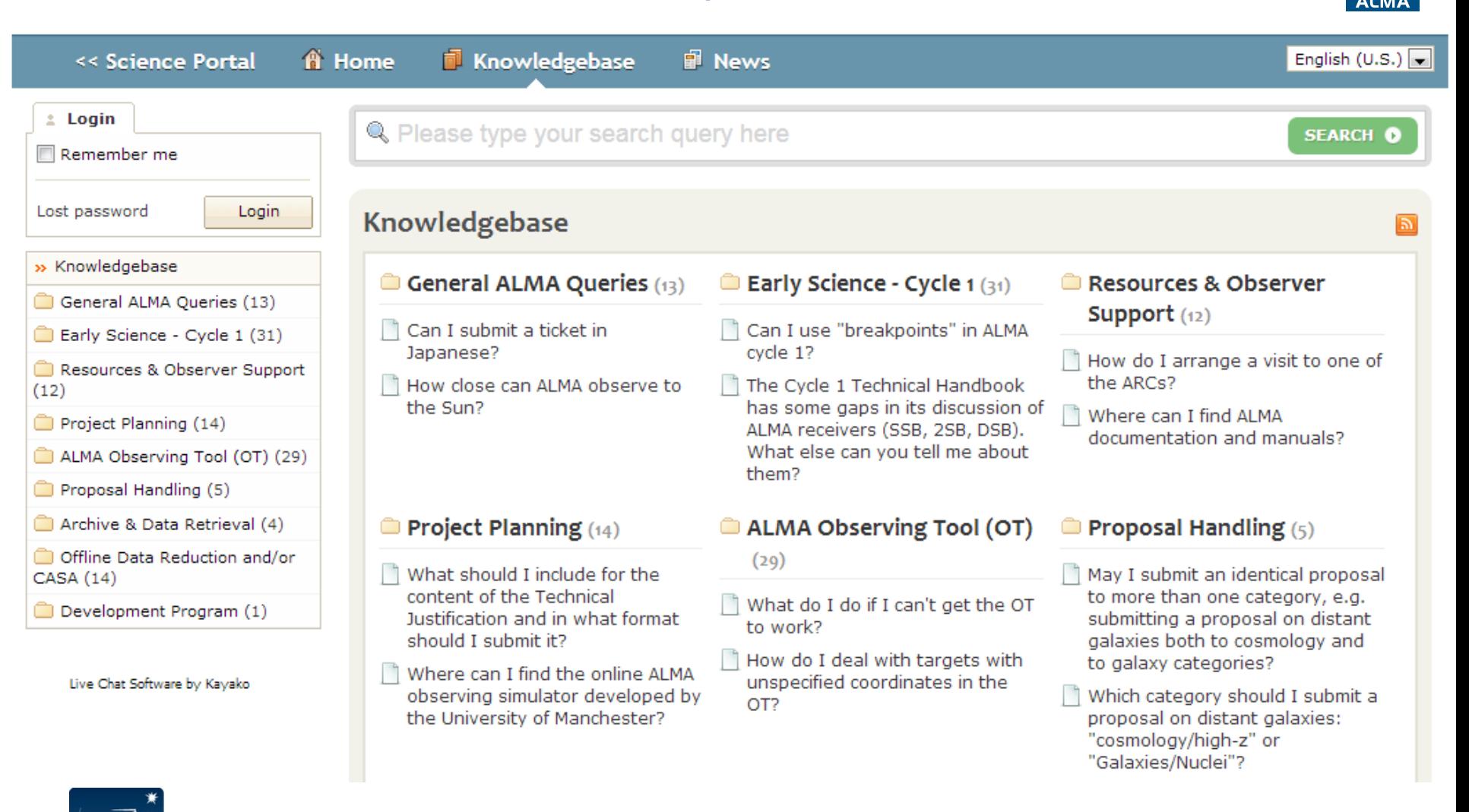

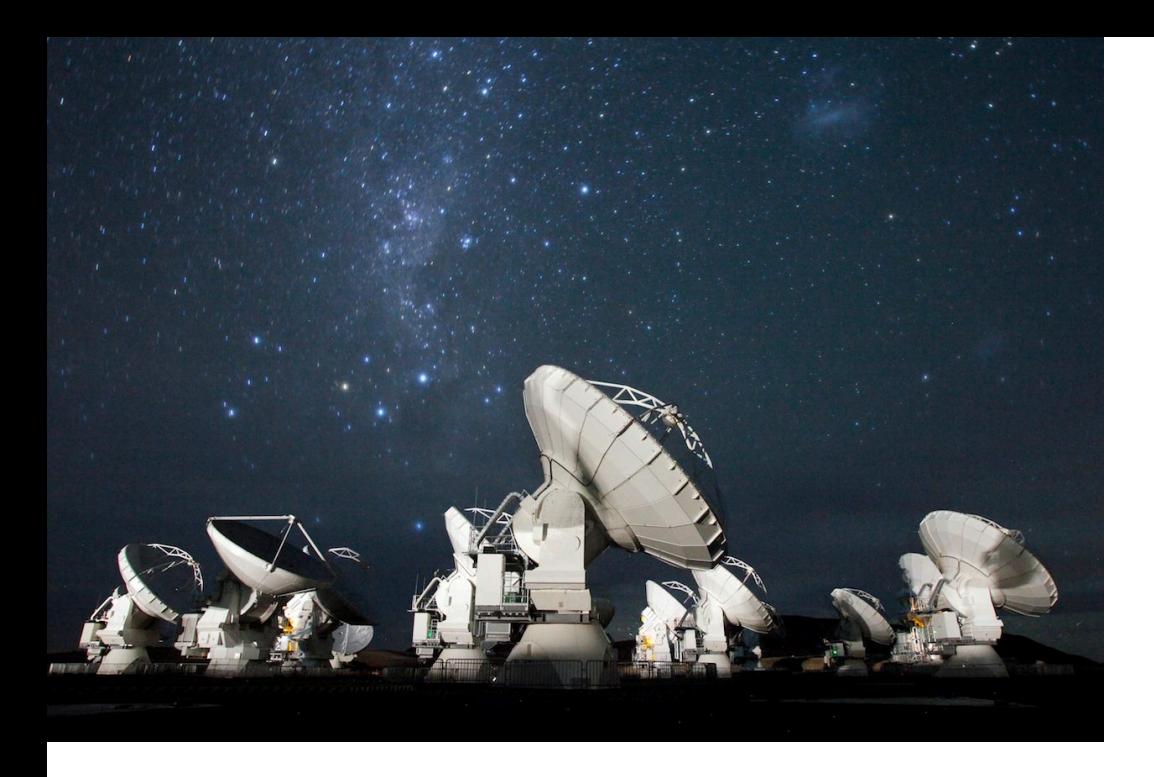

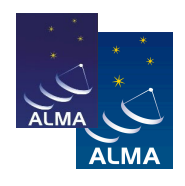

#### **For more info:** https://almascience.nrao.edu/

The Atacama Large Millimeter/submillimeter Array (ALMA), an international astronomy facility, is a partnership of Europe, North America and East Asia in cooperation with the Republic of Chile. ALMA is funded in Europe by the European Organization for Astronomical Research in the Southern Hemisphere (ESO), in North America by the U.S. National Science Foundation (NSF) in cooperation with the National Research Council of Canada (NRC) and the National Science Council of Taiwan (NSC), and in East Asia by the National Institutes of Natural Sciences (NINS) of Japan in cooperation with the Academia Sinica (AS) in Taiwan. ALMA construction and operations are led on behalf of Europe by ESO, on behalf of North America by the National Radio Astronomy Observatory (NRAO), which is managed by Associated Universities, Inc. (AUI), and on behalf of East Asia by the National Astronomical Observatory of Japan (NAOJ). The Joint ALMA Observatory (JAO) provides the unified leadership and management of the construction and operation of ALMA.